## **SimBiology 2** User's Guide

# **MATLAB®**

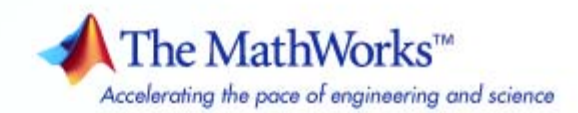

#### **How to Contact The MathWorks**

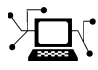

 $\omega$ 

www.mathworks.com Web comp.soft-sys.matlab Newsgroup www.mathworks.com/contact\_TS.html Technical Support

bugs@mathworks.com Bug reports

suggest@mathworks.com Product enhancement suggestions doc@mathworks.com Documentation error reports service@mathworks.com Order status, license renewals, passcodes info@mathworks.com Sales, pricing, and general information

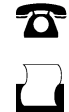

 $\blacktriangleright\!\!\!\triangleleft$ 

508-647-7001 (Fax)

508-647-7000 (Phone)

#### The MathWorks, Inc. 3 Apple Hill Drive Natick, MA 01760-2098

For contact information about worldwide offices, see the MathWorks Web site.

*SimBiology User's Guide*

© COPYRIGHT 2005–2007 by The MathWorks, Inc.

The software described in this document is furnished under a license agreement. The software may be used or copied only under the terms of the license agreement. No part of this manual may be photocopied or reproduced in any form without prior written consent from The MathWorks, Inc.

FEDERAL ACQUISITION: This provision applies to all acquisitions of the Program and Documentation by, for, or through the federal government of the United States. By accepting delivery of the Program or Documentation, the government hereby agrees that this software or documentation qualifies as commercial computer software or commercial computer software documentation as such terms are used or defined in FAR 12.212, DFARS Part 227.72, and DFARS 252.227-7014. Accordingly, the terms and conditions of this Agreement and only those rights specified in this Agreement, shall pertain to and govern the use, modification, reproduction, release, performance, display, and disclosure of the Program and Documentation by the federal government (or other entity acquiring for or through the federal government) and shall supersede any conflicting contractual terms or conditions. If this License fails to meet the government's needs or is inconsistent in any respect with federal procurement law, the government agrees to return the Program and Documentation, unused, to The MathWorks, Inc.

#### **Trademarks**

MATLAB, Simulink, Stateflow, Handle Graphics, Real-Time Workshop, SimBiology, SimHydraulics, SimEvents, and xPC TargetBox are registered trademarks and The MathWorks, the L-shaped membrane logo, Embedded MATLAB, and PolySpace are trademarks of The MathWorks, Inc.

Other product or brand names are trademarks or registered trademarks of their respective holders.

#### **Patents**

The MathWorks products are protected by one or more U.S. patents. Please see www.mathworks.com/patents for more information.

#### **Revision History**

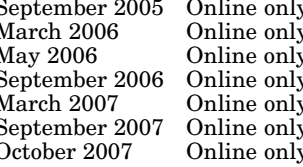

September 2005 Online only New for Version 1.0 (Release 14SP3+) March 2006 Online only Updated for Version 1.0.1 (Release 2006a) May 2006 Online only Updated for Version 2.0 (Release 2006a+) September 2006 Online only Updated for Version 2.0.1 (Release 2006b) March 2007 Online only Rereleased for Version 2.1.1 (Release 2007a) September 2007 Online only Rereleased for Version 2.1.2 (Release 2007b) October 2007 Online only Updated for Version 2.2 (Release 2007b+)

## **Contents**

## **[Modeling](#page-8-0)**

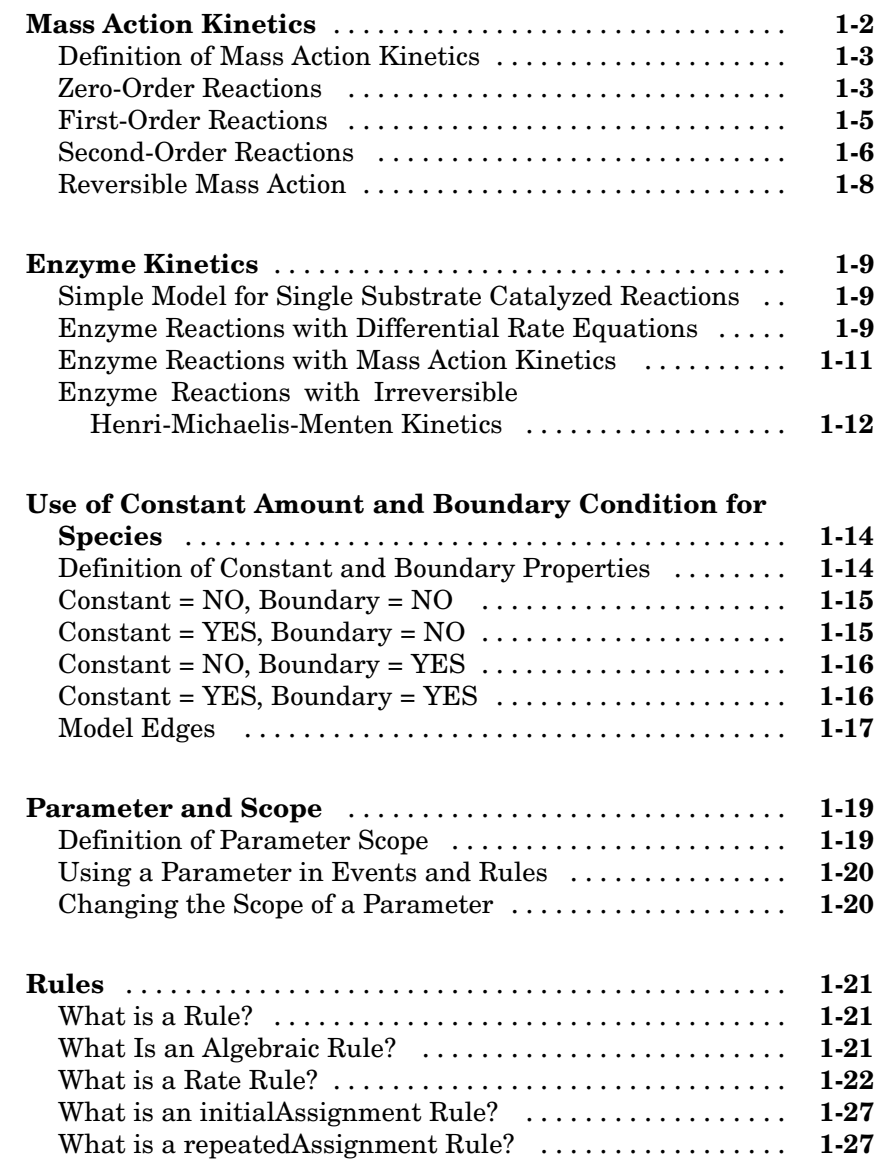

*[1](#page-8-0)*

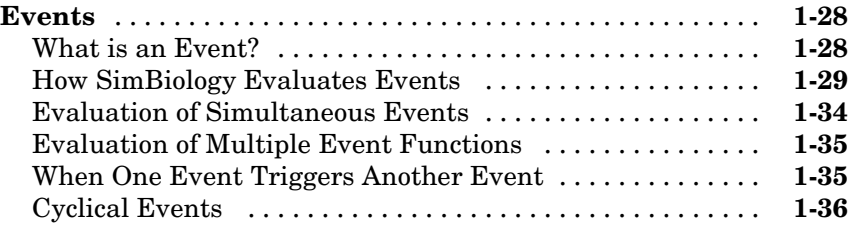

## **[Simulation](#page-44-0)**

## *[2](#page-44-0)*

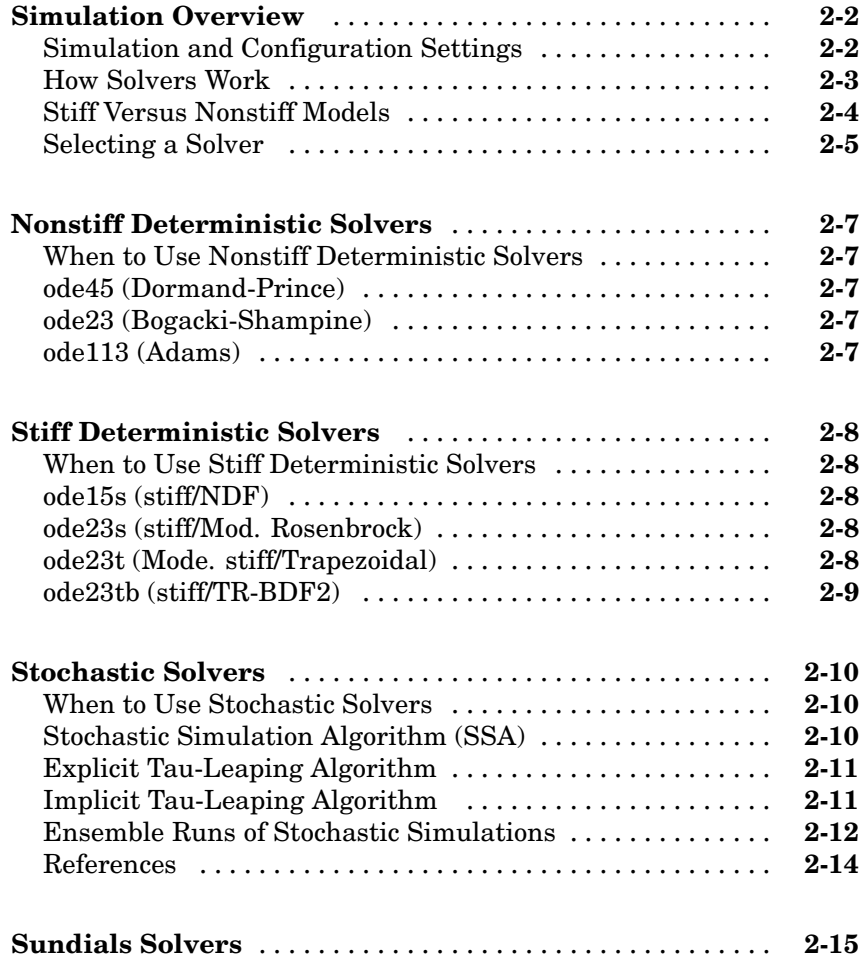

## *[3](#page-60-0)*

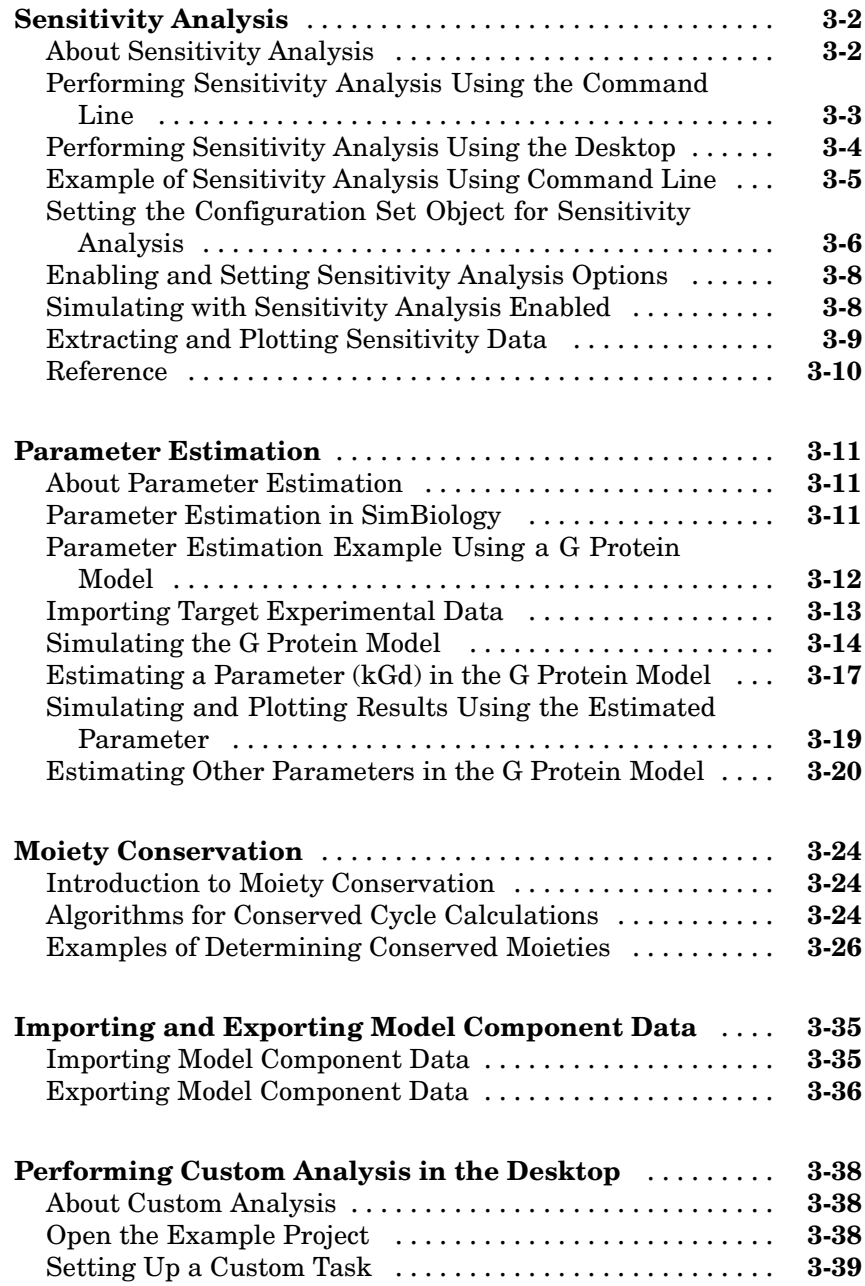

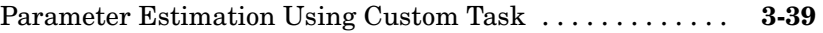

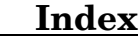

## <span id="page-8-0"></span>Modeling

This chapter is a collection of topics relevant to modeling in general, but is presented in the context of using SimBiology to model biological processes. It begins with the familiar concepts of mass action and enzyme kinetics.

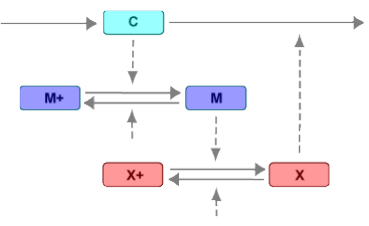

**1**

[Use of Constant](#page-21-0) Amount and Boundary Condition for Species (p. [1-14\)](#page-21-0)

[Mass Action Kinetics](#page-9-0) (p. [1-2\)](#page-9-0) Elementary reactions explained by elementary mass action kinetics

[Enzyme Kinetics](#page-16-0) (p. [1-9](#page-16-0)) Enzyme-catalyzed reactions explained by mass action and Michaelis-Menten kinetics

> Species properties that determine how species amounts are handled during a simulation

[Parameter and Scope](#page-26-0) (p. [1-19\)](#page-26-0) Model components that change a parameter value or a species amount

[Rules](#page-28-0) (p. [1-21\)](#page-28-0) Model components that define the rate of change for a parameter value or species amount without using a reaction

[Events](#page-35-0) (p. [1-28\)](#page-35-0)

## <span id="page-9-0"></span>**Mass Action Kinetics**

#### **In this section...**

["Definition of Mass Action Kinetics" on page 1-3](#page-10-0)

["Zero-Order Reactions" on page 1-3](#page-10-0)

["First-Order Reactions" on page 1-5](#page-12-0)

["Second-Order Reactions" on page 1-6](#page-13-0)

["Reversible Mass Action" on page 1-8](#page-15-0)

## <span id="page-10-0"></span>**Definition of Mass Action Kinetics**

Mass action describes the behavior of reactants and products in an elementary chemical reaction. Mass action kinetics describes this behavior as an equation where the velocity or rate of a chemical reaction is directly proportional to the concentration of the reactants.

## **Zero-Order Reactions**

With a zero-order reaction, the reaction rate does not depend on the concentration of reactants. Examples of zero-order reactions are synthesis from a null species, and modeling a source species that is added to the system at a specified rate.

```
reaction: null -> P
reaction rate: k mole/(liter*second)
      species: P = 0 mole
   parameters: k = 1 mole/(liter*second)
```
Entering the reaction above into SimBiology and simulating produces the following result:

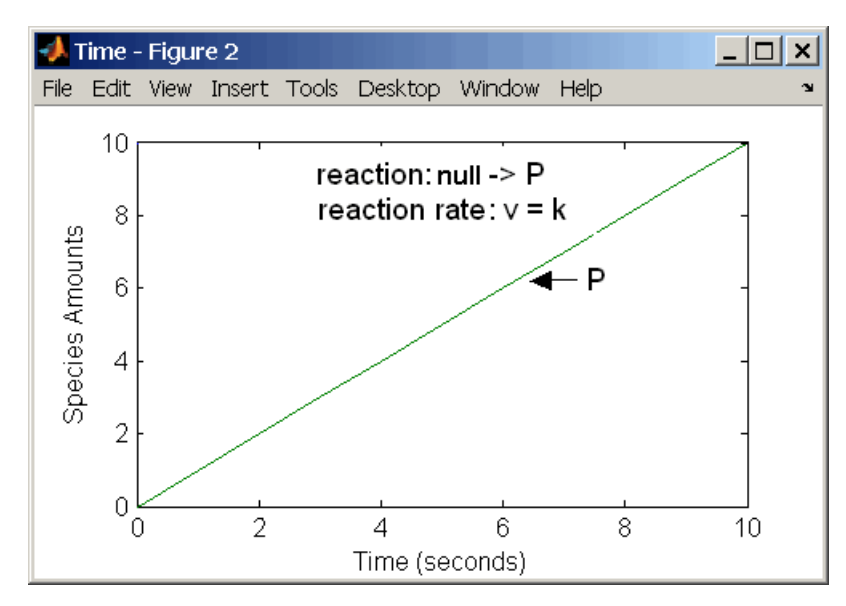

**Zero-Order Mass Action Kinetics**

**Note** If the amount of a reactant with zero-order kinetics reaches zero before the end of a simulation, then the amount of reactant can go below zero regardless of the solver or tolerances you set.

## <span id="page-12-0"></span>**First-Order Reactions**

With a first-order reaction, the reaction rate is proportional to the concentration of a single reactant. An example of a first-order reaction is radioactive decay.

```
reaction: R -> P
reaction rate: k*R mole/(liter*second)
      species: R = 10 mole/liter
               P = 0 mole/liter
  parameters: k = 1 1/second
```
Entering the reaction above into SimBiology and simulating produces the following results:

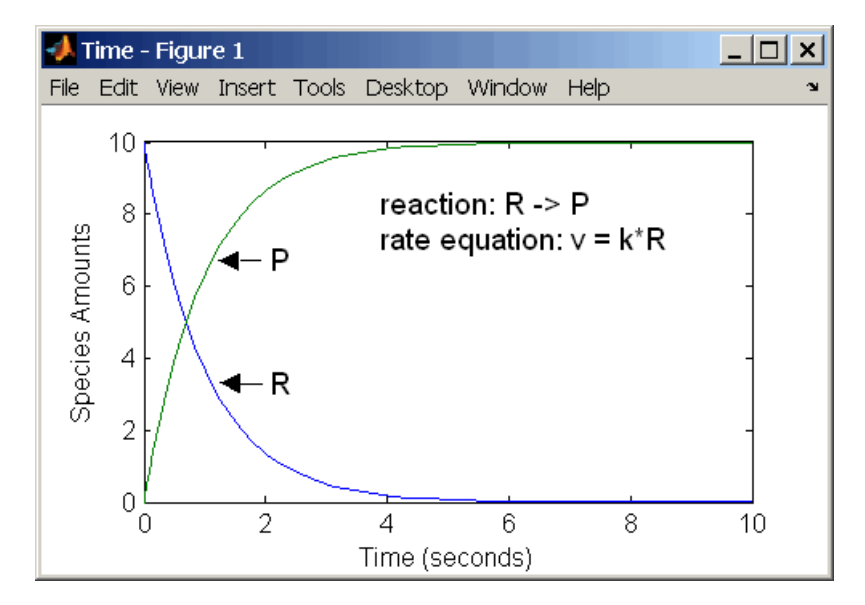

**First-Order Mass Action Kinetics**

#### <span id="page-13-0"></span>**Second-Order Reactions**

A second-order reaction has a reaction rate that is proportional to the square or the concentration of a single reactant or proportional to two reactants. Notice the space between the reactant coefficient and the name of the reactant. Without the space, 2R would be considered the name of a species.

```
reaction: 2 R -> P
reaction rate: k*R^2 mole/(liter*second)
      species: R = 10 mole/liter
               P = 0 mole/liter
   parameters: k = 1 liter/(mole*second)
```
Entering the reaction above into SimBiology and simulating produces the following results:

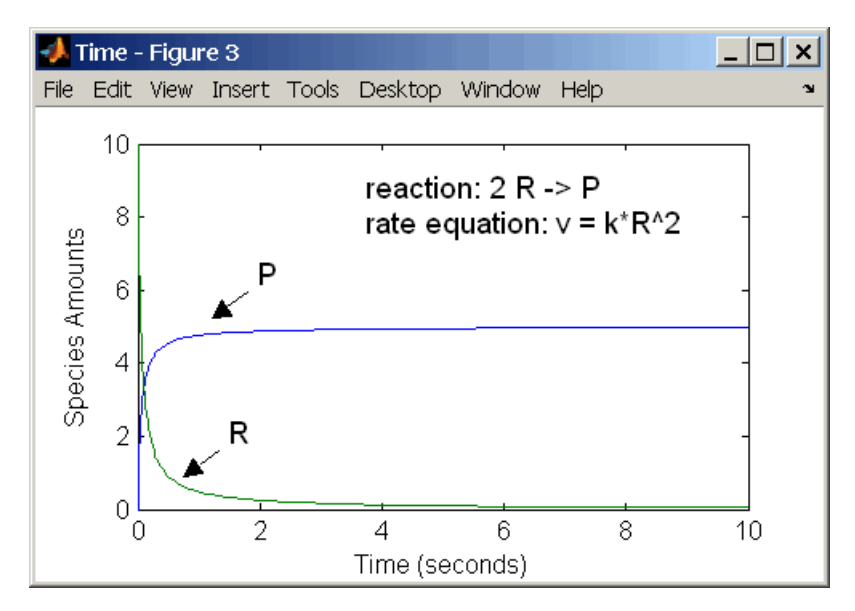

#### **Second-Order Kinetics with Single Reactant**

With two reactants, the reaction rate depends on the concentration of two of the reactants.

```
reaction: R1 + R2 -> P
reaction rate: k*R1*R2 mole/(liter*second)
```

```
species: R1 = 10 mole/liter
           R2 = 8 mole/liter
            P = 0 mole/liter
parameters: k = 1 liter/(mole*second)
```
Enter the reaction above into SimBiology and simulating produces the following results. There is a difference in the final values because the initial amount of one of the reactants is lower than the other. After the first reactant is used up, the reaction stops.

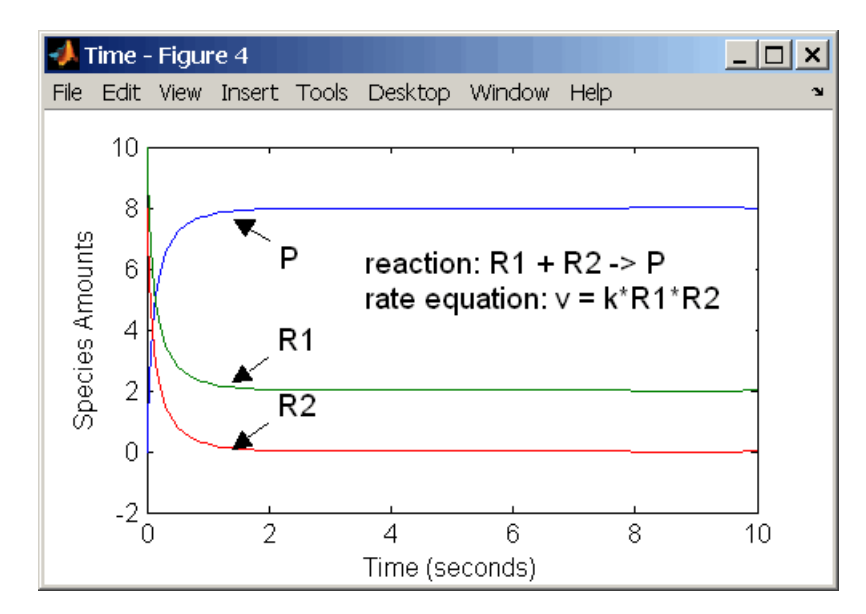

**Second-Order Kinetics with Two Reactants**

#### <span id="page-15-0"></span>**Reversible Mass Action**

You can model reversible reactions with two separate reactions or with one reaction. With a single reversible reaction, the reaction rates for the forward and reverse reactions are combined into one expression. Notice the angle brackets before and after the hyphen to represent a reversible reaction.

```
reaction: R <-> P
reaction rate: kf*R - kr*P mole/(liter*second)
     species: R = 10 mole/liter
              P = 0 mole/liter
  parameters: kf = 1 1/second
              kr = 0.2 1/second
```
Entering the reaction above into SimBiology and simulating produces the following results. At equilibrium when the rate of the forward reaction equals the reverse reaction,  $v = k f * R - k r * P = 0$  and  $P/R = k f / k r$ .

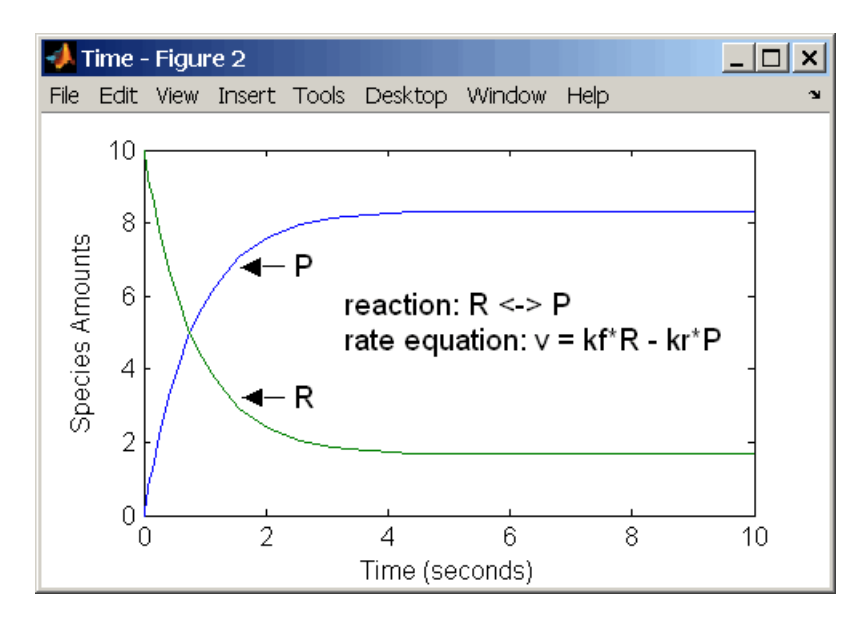

## <span id="page-16-0"></span>**Enzyme Kinetics**

#### **In this section...**

"Simple Model for Single Substrate Catalyzed Reactions" on page 1-9

"Enzyme Reactions with Differential Rate Equations" on page 1-9

["Enzyme Reactions with Mass Action Kinetics" on page 1-11](#page-18-0)

["Enzyme Reactions with Irreversible](#page-19-0) Henri-Michaelis-Menten Kinetic[s"](#page-19-0) on page 1-[12](#page-19-0)

#### **Simple Model for Single Substrate Catalyzed Reactions**

A simple model for enzyme-catalyzed reactions starts a substrate S reversibly binding with an enzyme E. Some of the substrate in the substrate/enzyme complex is converted to product P with the release of the enzyme.

$$
S + E \xleftrightarrow{\text{k1}} \text{ES} \xrightarrow{\text{k2}} E + P
$$
  
vi = kt[S][E], vir = ktr[ES], vz = k2[ES]

This simple model can be defined with

- **•** Differential rate equations. See "Enzyme Reactions with Differential Rate Equations" on page 1-9.
- **•** Reactions with mass action kinetics. See ["Enzyme Reactio](#page-18-0)ns with Mass Action Kinetics[" on page 1-11.](#page-18-0)
- **•** Reactions with Henri-Michaelis-Menten kinetics. See ["Enzyme Reactio](#page-19-0)ns with Irreversible Henri-Michaelis-Menten Kinetic[s" on page 1-12.](#page-19-0)

#### **Enzyme Reactions with Differential Rate Equations**

The reactions for a single-substrate enzyme reaction mechanism (see "Simple Model for Single Substrate Catalyzed Reactions" on page 1-9) can be described with differential rate equations. You can enter the differential rate equations into SimBiology as rate rules.

```
reactions: none
reaction rate: none
  rate rules: dS/dt = k1r*ES - k1*S*EdE/dt = k1r*ES + k2*ES - k1*S*E
              dES/dt = k1*S*E - k1r*ES - k2*ESdP/dt = k2*ESspecies: S = 8 mole
              E = 4 mole
             ES = 0 mole
              P = 0 mole
  parameters: k1 = 2 1/(mole*second)
              k1r = 1 1/second
               k2 = 1.5 1/second
```
Remember to enter rate rules using the form  $dS/dt = f(x)$  as  $S = f(x)$ .

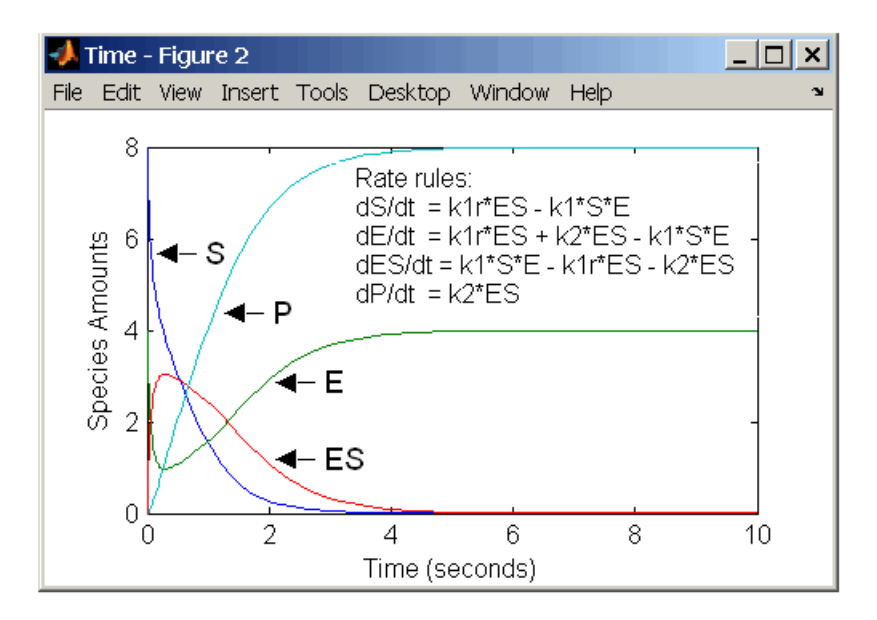

Alternatively, you could remove the rate rule for ES, add a new species Etotal for the total amount of enzyme, and add an algebraic rule 0 = Etotal - E - ES, where the initial amounts for Etotal and E are equal.

reactions: none

```
reaction rate: none
   rate rules: dS/dt = k1r*ES - k1*S*EdE/dt = k1r*ES + k2*ES - k1*S*EdP/dt = k2*ESalgebraic rule: 0 = Etotal - E - ESspecies: S = 8 mole
               E = 4 mole
              ES = 0 mole
               P = 0 mole
          Etotal = 4 mole
   parameters: k1 = 2 1/(mole*second)
              k1r = 1 1/second
               k2 = 1.5 1/second
```
#### **Enzyme Reactions with Mass Action Kinetics**

Determining the differential rate equations for the reactions in a model is a time-consuming process. A better way is to enter the reactions for a single substrate enzyme reaction mechanism directly into SimBiology. The following example using models an enzyme catalyzed reaction with mass action kinetics. For a description of the reaction model, see ["Simple Model fo](#page-16-0)r Single Substrate Catalyzed Reaction[s" on page 1-9.](#page-16-0)

```
reaction: S + E \rightarrow ESreaction rate: k1*S*E (binding)
     reaction: ES \rightarrow S + Ereaction rate: k1r*ES (unbinding)
     reaction: ES \rightarrow E + Preaction rate: k2*ES (transformation)
      species: S = 8 mole
               E = 4 mole
              ES = 0 mole
               P = 0 mole
   parameters: k1 = 2 1/(mole*second)
               k1r = 1 1/second
               k^2 = 1.5 1/second
```
The results for a simulation using reactions are identical to the results from using differential rate equations.

<span id="page-19-0"></span>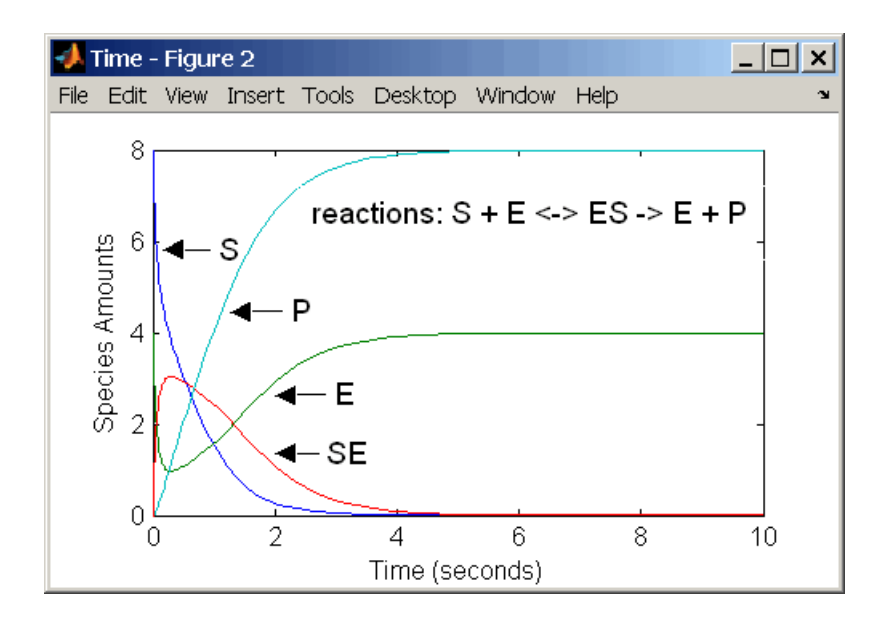

#### **Enzyme Reactions with Irreversible Henri-Michaelis-Menten Kinetics**

Representing an enzyme-catalyzed reaction with mass action kinetics requires you to know the rate constants k1, k1r, and k2. However, these rate constants are rarely reported in the literature. It is more common to give the rate constants for Henri-Michaelis-Menten kinetics with the maximum velocity  $Vm= k2*E$  and the constant  $Km = (k1r + k2)/k1$ . The reaction rate for a single substrate enzyme reaction using Henri-Michaelis-Menten kinetics is given below. For information about the model, see ["Simple Model fo](#page-16-0)r Single Substrate Catalyzed Reaction[s" on page 1-9.](#page-16-0)

 $v = \frac{Vmax[S]}{V}$ Km + [S]

The following example models an enzyme catalyzed reaction using Henri-Michaelis-Menten kinetics with a single reaction and reaction rate equation. Enter the reaction defined below into SimBiology and simulate.

```
reaction: S -> P
reaction rate: Vmax*S/(Km + S)
```

```
species: S = 8 mole
            P = 0 mole
parameters: Vmax = 6 mole/second
            Km = 1.25 mole
```
The results show a plot slightly different from the plot using mass action kinetics. The differences are due to assumptions made when deriving the Michaelis-Menten rate equation.

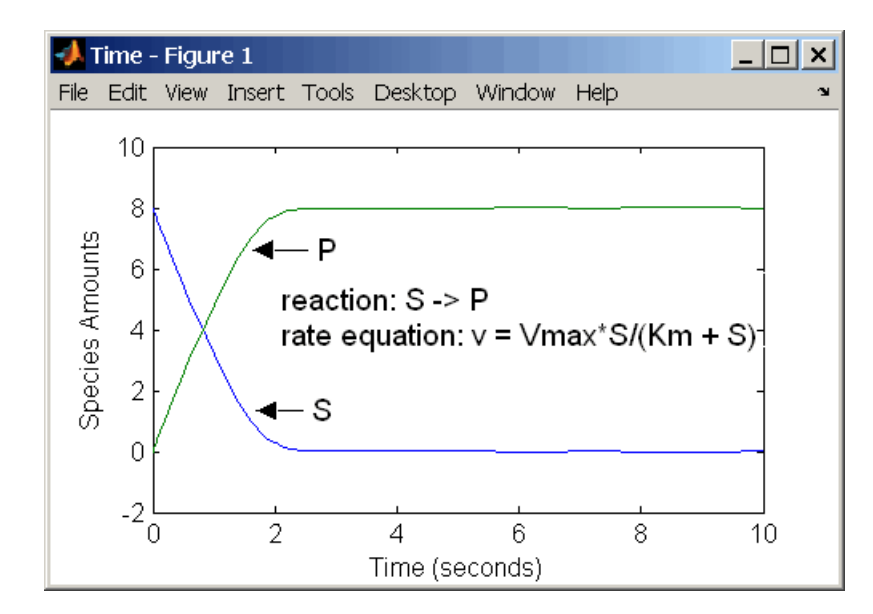

## <span id="page-21-0"></span>**Use of Constant Amount and Boundary Condition for Species**

**In this section...**

"Definition of Constant and Boundary Properties" on page 1-14 "Constant =  $NO$ , Boundary =  $NO$ " on page 1-15 "Constant = YES, Boundary =  $NO$ " on page 1-15 "Constant =  $NO$ , Boundary =  $YES$ " on page 1-16 ["Constant = YES, Boundary = YES" on page 1-16](#page-23-0) ["Model Edges" on page 1-17](#page-24-0)

## **Definition of Constant and Boundary Properties**

SimBiology has two properties (constant amount, boundary condition) to specify how the amount of a species changes or does not change during a simulation. Based on the conditions of your model you can decide how to use these properties.

The SBML specification (Level 2, Version 1) added the property BoundaryCondition to the model definition.

**Species with BoundaryCondition = Yes** — The species amount is either constant or determined by a rule, but in either case the amount is not determined by a chemical reaction. In other words, the simulation does not create a differential rate term from the reactions for this species even if it is in a reaction, but it can have a differential rate term created from a rule.

**Species with ConstantAmount = No** — The species amount is determined by a reaction or a rule, but not both.

**Species with ConstantAmount = Yes** — The species amount does not change during a simulation. The species can be in a reaction or rule, but it cannot have a rule that changes its amount.

## <span id="page-22-0"></span>**Constant = NO, Boundary = NO**

The value of a species can change, and it can change with either a reaction or rule, but not both

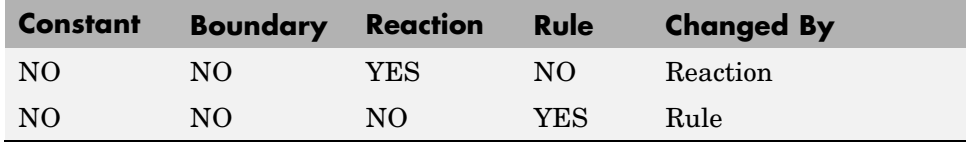

**Example 1** — Species **A** is in a reaction, and it is in the reaction rate equation. The species amount or concentration is determined by the reaction. This is the most common category of a species. A differential rate equation for the species is created from the reactions.

reaction: **A** -> B reaction rate: k\***A**

**Example 2** — Species **E** is not in the reaction, but it is in the reaction rate equation. **E** varies with another reaction or rule.

reaction: S -> P reaction rate: kcat\***E**\*S/(Km + S)

**Example 3** — Species **G** is not in a reaction, and it is not in a rate equation. **G** varies with an algebraic rule or rate rule.

rate rule: d**G**/dt = k

### **Constant = YES, Boundary = NO**

The value of a species cannot change. When a species has its ConstantValue selected and BoundaryCondition not selected, it acts like a parameter. It cannot be in a reaction and it cannot be varied by a rule.

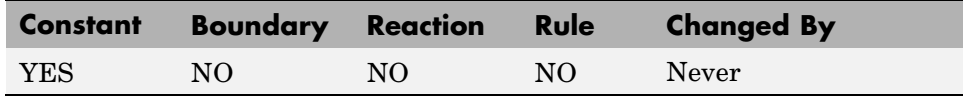

**Example** — Species **E** is not in the reaction, but it is in the reaction rate equation. **E** is constant and could be replaced with the constant  $Vm = k2*E$ .

```
reaction: S -> P
reaction rate: kcat*E*S/(Km + S)
```
#### **Constant = NO, Boundary = YES**

The value of a species can change, and it is in a reaction, but a differential rate term from the reaction is not created. The value of the species change with a rule and a differential rate term is created from the rule.

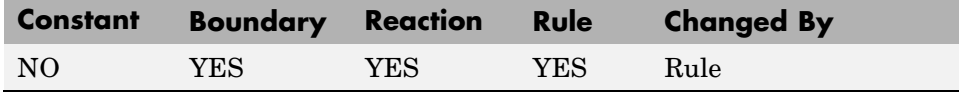

From the SBML specification (Level 2, Version 1), "By default, when a species is a product or reactant of one or more reactions, its concentration is determined by those reactions. In SBML, it is possible to indicate that a given species' concentration is not determined by the set of reactions even when that species occurs as a product or reactant; i.e., the species is on the boundary of the reaction system but is a component of the rest of the model."

**Example 1** — Species **A** is not changed by the rate equation, but changes according to a rate rule. However, **A** could be in the rate equation that changes other species in the reaction.

```
reaction: A -> B
reaction rate: k1 or k1*A
    rate rule: dA/dt = k2*A (solution is A = k2*t)
               (enter in SimBiology as A = k2*A)
```
**Example 2** — Species **A** is not in the rate equation, but changes according to an algebraic rule.

```
reaction: A \rightarrow B + Creaction rate: k or k*A
algebraic rule: A = 2*C(enter in SimBiology as 2*C - A)
```
#### **Constant = YES, Boundary = YES**

The value of the species can change. It is in a reaction, but a differential rate term is not created from the reaction. The differential rate term is created from a rule.

<span id="page-24-0"></span>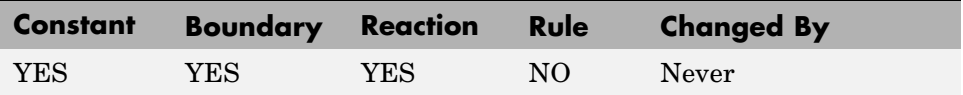

During simulation, a differential rate equation is not created for the species. dSpecies/dt does not exist.

**Example 1** — **A** is a *infinite* source and its amount does not change. B increases with a zero order rate (k and k\*A are both constants). A source refers to a species where mass is added to the system.

reaction: **A** -> B reaction rate: k or k\*A

**Example 2** — B decreases with a first-order rate, but **A** is an *infinite sink* and its amount does not change. A *sink* refers to a species where mass is subtracted from the system.

reaction: B -> **A** reaction rate: k\*B

**Example 3** — The **null** species in SimBiology is a reserved species name that can act as a source or a sink.

```
reaction: null -> B
reaction rate: k
     reaction: B -> null
reaction rate: k*B
```
**Example 4** — **ATP** and **ADP** are in the reaction and have constant values, but they are not in the reaction rate equation.

```
reaction: S + ATP -> P + ADP
reaction rate: Vm*S/(Km + S)
```
### **Model Edges**

As you build complex models from simpler pathways, there are edges in the model that you need to define before simulating the model. Knowing where the model edges are located is important because a species that is initially

constant or unregulated can later vary as you add details to your model. The concept of a model edge overlaps with SBML boundaries, but not always.

Model edge — Species with constant amounts that might or might not be modeled in the reaction and reaction rate equations. Examples are cofactors, NAD<sup>+</sup>, ATP, and DNA.

Model edge — Enzymes with constant amounts that are not regulated. For example, a Michaelis-Menten rate equation with Vmax specified as a parameter assumes that the amount of enzyme catalyzing the reaction remains constant.

 $v = \frac{V_{\text{max}}[S_{\text{ubstrate}}]}{V_{\text{max}}[S_{\text{substate}}]}$ Km + [Substrate]  $=\frac{V_{\text{max}}*}{K_{\text{m}}+}$ 

You may want to temporarily model a regulated enzyme in a rate equation. If the amount of enzyme is constant, then this species is a model edge. After adding the reaction(s) that change the amount of the enzyme,

 $v = \frac{k*[{Enzyme]}*[Substrate]}{Km + [Substrate]}$ 

Model edge — Null or source species that synthesizes another species at a constant rate (zero order reaction). Mass is added to the system.

Model edge — Degradation of a species to a null or sink species (first-order reaction). Mass is taken away from the system.

## <span id="page-26-0"></span>**Parameter and Scope**

#### **In this section...**

"Definition of Parameter Scope" on page 1-19

["Using a Parameter in Events and Rules" on page 1-20](#page-27-0)

["Changing the Scope of a Parameter" on page 1-20](#page-27-0)

## **Definition of Parameter Scope**

A *parameter* is a quantity that can change or can be constant. SimBiology parameters are generally used to define rate constants.

A SimBiology parameter is defined either globally at the model level or locally at the kinetic law level. *Scope* refers to this definition of the parameter at the model or kinetic law level.

- If the scope of the parameter is global in the model, it can be used by any event or rule, or by any reaction rate expression in the model.
- **•** If the scope of the parameter is at the kinetic law level, it can be used only by the reaction rate expression for which it was defined.

If you create a new parameter in the **Project Settings-Parameters** pane, the scope is set by default to the model. When you create a new parameter to define a reaction rate equation in the **Project Settings-Reactions** pane's **Kinetic Law** tab, you can choose whether to assign the parameter locally to the kinetic law or globally to the model.

SimBiology resolves parameters hierarchically:

- **•** For reaction rate, SimBiology hierarchically uses the value of the parameter at the kinetic law level first. If no such parameter is at the kinetic law level, SimBiology looks for the parameter at the model level.
- **•** If two parameters have the same name, one at the model level and the other at the kinetic law level, SimBiology uses the value of the parameter at the kinetic law level for the reaction rate. SimBiology uses the value of the parameter at the model level for any rules or events that reference the parameter.

<span id="page-27-0"></span>Therefore, if you want to vary a parameter that is being referenced in a reaction rate equation, that parameter must have a unique name, and have scope at the model level.

#### **Using a Parameter in Events and Rules**

When you want to refer to a parameter in an event or rule expression, or in more than one reaction rate equation, the parameter scope must be at the model level.

If you want to vary a parameter that is being referenced in a reaction rate equation, that parameter must have a unique name, and have scope at the model level. See ["Definition of Parameter Scope" on page 1-19](#page-26-0) for more information.

To change the scope from kinetic law level to model level,

**Note** To vary a parameter with a rule or an event, clear the **ConstantValue** check box in the **Project Settings-Parameters** pane, **Settings** tab.

### **Changing the Scope of a Parameter**

When you want to refer to a parameter in an expression for a rule, or in more than one reaction rate equation, the parameter scope must be at the model level. SimBiology hierarchically uses the value of the parameter at the kinetic law level first. If no such parameter is at the kinetic law level, SimBiology searches for the parameter at the model level.

If you have already configured a reaction to use a parameter that is at the kinetic law level, change the scope to the model level by doing the following:

- **1** In the **Project Explorer**, double-click **Parameters**, to open the **Parameters** pane.
- **2** In the **Parameters** table, right-click a parameter row select **Change Parameter Scope** to change the scope of the selected parameter from kinetic law to model, or the reverse.

## <span id="page-28-0"></span>**Rules**

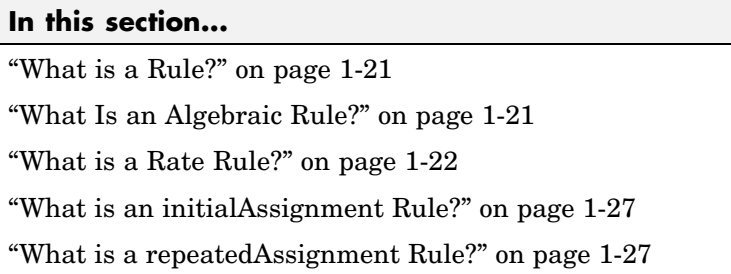

## **What is a Rule?**

A rule is an model component that defines the value for a parameter or the amount of a species.

There are three types of rules in SimBiology, Assignment, Algebraic, and Rate rules. Rules are evaluated at each time step during a simulation.

- **•** Use assignment rules to specify the initial value of a parameter or initial amount of a species using an expression.
- **•** Use algebraic rules for equations that are not rates of change.
- **•** Use rate rules for equations that determine the rate of change for a parameter value, species amount or compartment capacity.

For species, use rate rules as an alternative to the differential rate expression generated from reactions.

## **What Is an Algebraic Rule?**

An algebraic rule is a model component that defines the value for a non-constant parameter or the amount of a species that is determined through a algebraic equation instead of a differential relationship.

An algebraic rule is an equation that defines the value of a variable that you may not be able to define with a reaction. Use algebraic rules for defining equity constraints that are not rates of change.

<span id="page-29-0"></span>There are three types of rules that are evaluated at each time step during a simulation. The first is a rate rule, the second is an algebraic rule, and the third is a [repeatedAssignment](#page-34-0) rule. An algebraic rule is defined by the equation

 $0 = f(W) - x$ 

The variable x can be a species amount or parameter value. The function f(W) is an expression that can include other species and parameters. In SimBiology, you enter an algebraic rule using the form

 $f(W) - x$ 

#### **Mass Balance Equations**

There are some models in the literature that are defined with differential rate equations and algebraic mass balance equations.

A mass balance equation can define the amount of a species and reduce the number of differential rate equations that need to be solved. For example, a common signal transduction pathway can include a reaction Ei -> Ea where an enzyme transforms from an active form to an inactive form and back. The amount of inactive enzyme Ei is defined by the differential rate equation  $dE1/dt = Vm*E1/Km + E1$ . If the total amount of the enzyme is known or remains constant, the total amount of enzyme Ea can be defined with the algebraic equation Ea = Et - Ei instead of a differential equation.

In SimBiology, models are defined by reactions, and the corresponding differential rate equations are calculated for all species. Adding a mass balance equation as an algebraic rule, and setting Et to be constant, would overdefine the model and cause a simulation error (the number of equations cannot be greater then the number of independent variables). If want to use a mass balance equation, you have to let Et vary, then Et is an independent variable that is not defined by a reaction and the simulation works.

#### **What is a Rate Rule?**

A rate rule is defined by the equation

 $dx/dt = f(W)$ 

The variable x can be a species amount, parameter value, or compartment dimension (volume or area). The function f(W) is an expression that can include other species and parameters. In SimBiology, you enter a rate rule using the form

 $x = f(W)$ 

#### **Use Case: When the Rate of Change Is Constant**

You can increase or decrease the amount or concentration of a species by a constant value using a zero order rule. For example, the species c increases by a constant rate k. You could also include species and parameters that have their ConstantAmount or ConstantValue properties selected.

```
reaction: none
rate equation: none
    rate rule: dc/dt = kspecies: c = 0 mole
   parameters: k = 1 mole/second
```
The solution is  $c = kt + c_0$ , where  $c_0$  is the initial amount or concentration of the species c.

Enter the rule described above as  $c = k$ . From the **RuleType** list, select rate, enter the values for c and k, and then simulate.

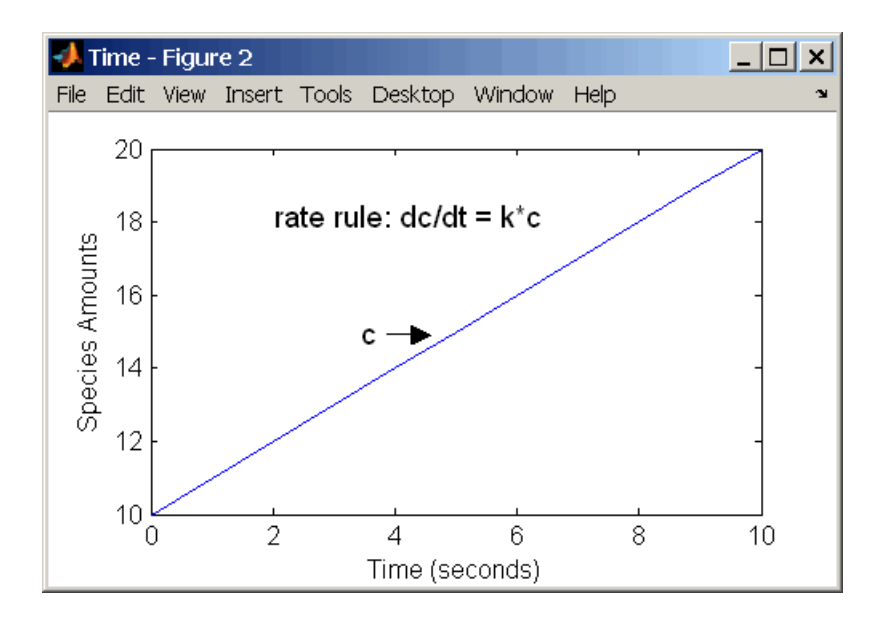

Alternatively, you could model a constant increase in a species with the reaction null -> C.

#### **Use Case: When Rate of Change Is Exponential**

You can change the amount of a species similar to a first-order reaction using a first-order rate rule. For example, the species c decays exponentially. You could also include a parameter with its ConstantValue property cleared or set to false.

```
reaction: none
rate equation: none
    rate rule: dc/dt = -k<sup>*</sup>c
      species: c = 10 mole
   parameters: k = 1 1/second
```
The solution for the rate rule  $dc/dt = -k * c$  is  $c = c_0 e^{-kt}$ .

Enter the rate rule described above and simulate with an ODE solver.

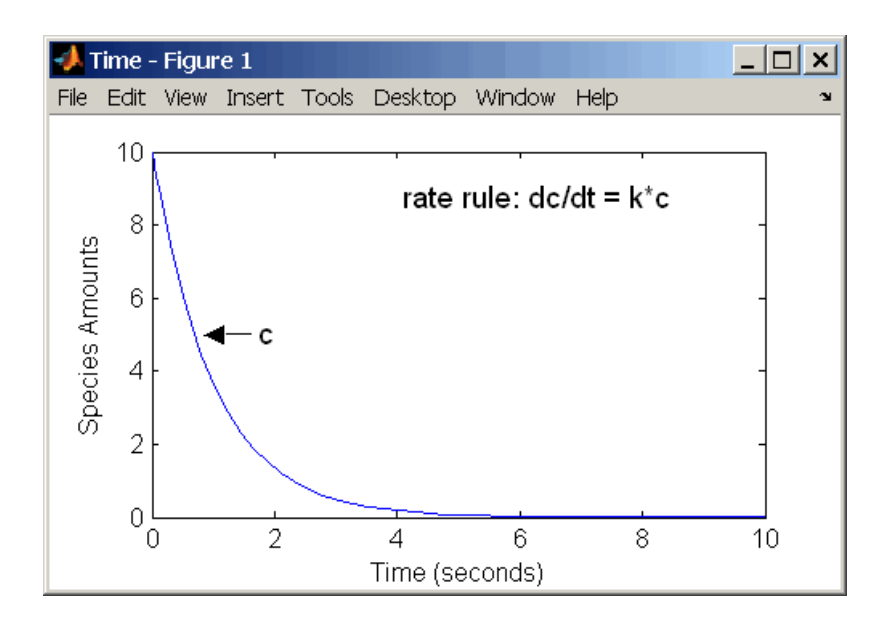

Notice that if the amount of a species c is determined by a rate rule and c is also in a reaction, c must have its property for BoundaryCondition selected. For example, with a reaction  $a \rightarrow c$  and a rate rule dc/dt = k\*c, select the BoundaryCondtion for c so that a differential rate term is not created from the reaction. The amount of c is determined solely by a differential rate term from the rate rule.

If the boundary condition is not selected, you will get the following error message:

```
Invalid rule variable 'in a reaction or another rule'.
```
#### **Use Case: When Rate of Change Is Determined by Another Species**

A species from one reaction can determine the rate of another reaction if it is in the second reaction rate equation. In a similar way, a species from a reaction can determine the rate of another species if it is in the rate rule that defines that other species.

reaction: a -> b rate equation:  $v = -k1*a$ 

```
rate rule: dc/dt = k2*aspecies: a = 10 mole
            b = 0 mole
            c = 5 mole
parameters: k1 = 1 1/second
            k2 = 1 1/second
```
The solution for the species in the reaction are

```
a=a_0e^{-k_1t} and b=a_0(1-e^{-k_1t})
```
With the rate rule  $dc/dt = k_2 * a$  dependent on the reaction,  $dc/dt =$  $k_2$ (a<sub>o</sub>e<sup>-k<sub>1t</sub></sup>), and the solution is

 $c = c_0 + k_2 a_0 / k_1 (1 - e^{-k_1 t})$ 

Enter the reaction and rule described above and simulate.

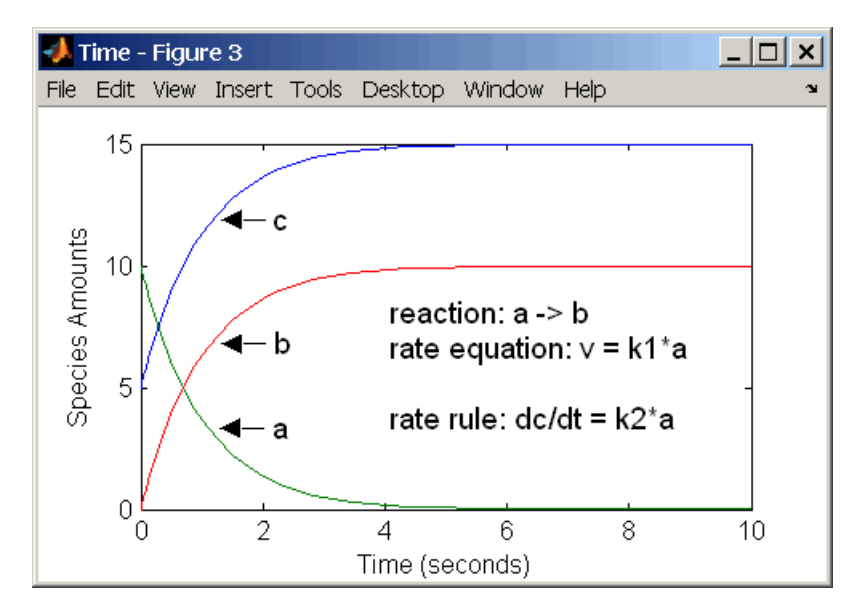

#### **Use Case: Expressing Differential Rate Equations as Rules**

Many mathematical models in the literature are described with differential rate equations for the species. You could manually convert the equations to

<span id="page-34-0"></span>reactions, or you could enter the equations as rate rules. For example, you could enter the following differential rate equation for a species C,

$$
\frac{dC}{dt} = vi - vdX \frac{C}{Kc + C} - kdC
$$

as a rate rule in SimBiology:

 $C = vi - (vd*X*C)/(KC + C) - kd*C$ 

#### **What is an initialAssignment Rule?**

initialAssignment rules are evaluated once at the beginning of a simulation. initialAssignment rules are expressed as Variable = Expression. For example you could write an initialAssignment rule to set the amount of species1 to be proportional to species2.

```
species1 = k/species2
```
#### **What is a repeatedAssignment Rule?**

repeatedAssignment rules are evaluated at every time-step during a simulation. repeatedAssignment rules are expressed as Variable = Expression. For example, you could use the rule to specify the amount of species1 to always be proportional to species2.

```
species1 = k/species2
```
## <span id="page-35-0"></span>**Events**

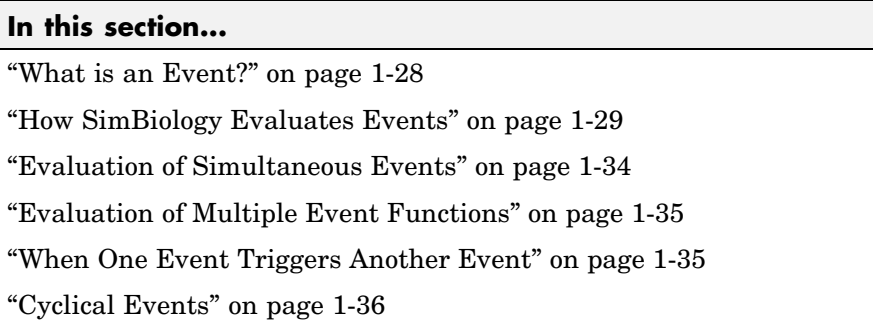

## **What is an Event?**

Events are used to describe sudden changes in model behavior. An event lets you specify discrete transitions in model component values that occur when a user-specified condition becomes true. You can specify that the event occurs at a particular time, or specify a time-independent condition.

For example, you can use events to activate or deactivate certain species (activator or inhibitor species), change parameter values based on external signals, or change reaction rates in response to addition or removal of species. You can also use an event in a model when you want to replicate an experimental condition, for example, to replicate the addition or removal of an activating agent (such as a drug) to a sample.

Use SimBiology events to define events that occur when a condition becomes true. When you specify a condition in the Trigger you are specifying that the event should be executed when the condition becomes true. Typical triggers are:

- **•** Cause an event to occur at a specific time during simulation Specify that the event must change the amounts or values of species or parameters. For example, at time = 5 s, increase the amount of an inhibitor species above the threshold to inhibit a given reaction.
- Cause an event to occur in response to state or changes in the system Change amounts/values of certain species/parameters in response to events that are not tied to any specific time. For example, when species A reaches
an amount of 30 molecules, double the value of reaction rate constant k; or when temperature reaches 42 C, inhibit a particular reaction by setting its reaction rate to zero.

The event that is executed when the Trigger becomes true is called an event function (EventFcn). Event functions could range from simple to complex, for example, an event function might:

- **•** Change the amounts or values of species or parameters.
- **•** Double the value of a reaction rate constant.

To simulate SimBiology models containing events, use the deterministic sundials solver or the stochastic ssa solver; other solvers do not support events. See ["Sundials Solvers" on page](#page-58-0) 2-[15](#page-58-0) and ["Stochastic Solvers" on page](#page-53-0) 2-[10](#page-53-0) for more information.

## **How SimBiology Evaluates Events**

Consider the example of a simple event where you specify that at 4s, you want to assign a value of 10 to species A.

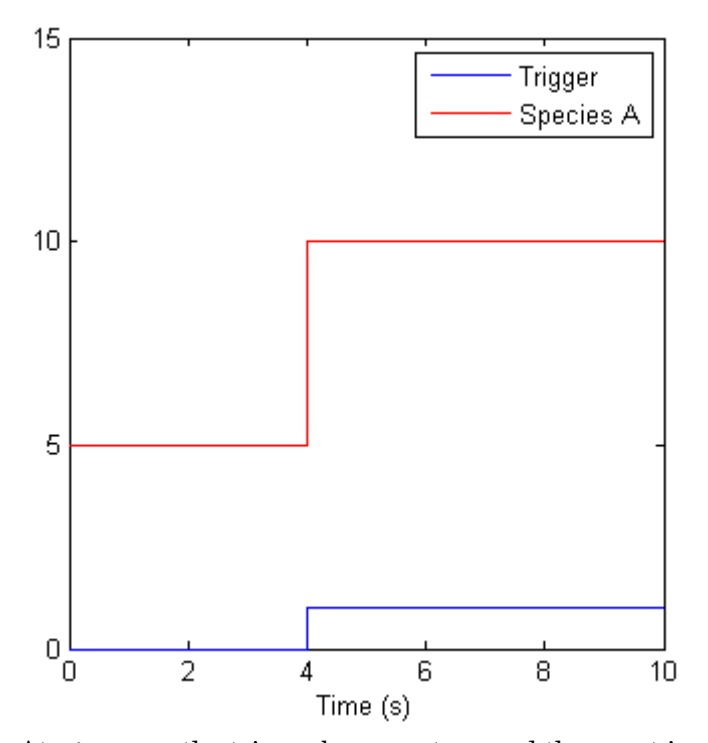

At time = 4 the trigger becomes true and the event is executed. In the figure above assuming that 0 is false and 1 is true, when the trigger becomes true, the amount of Species A is set to 10. In theory, with a perfect solver, the event would be executed exactly at time = 4.00. In practice there is a very minute delay (for example you might notice that the event is executed at time = 4.00001 s). Thus, you must specify that the trigger can become true at or after 4s, which is time >= 4.

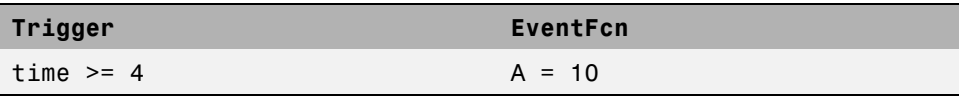

The point at which the trigger becomes true is called a *rising edge*. SimBiology events execute the EventFcn *only* at rising edges.

The Trigger is evaluated at every time step to check whether the condition specified in the trigger transitions from false to true. The solver detects and tracks *falling edges*, which is when the trigger becomes false, so if another

rising edge is encountered, the event is executed again. If a trigger is already true before a simulation starts, then the event does not execute the at the start of the simulation. The event is not executed until the solver encounters a rising edge. Very rarely, the solver might miss a rising edge; one example of this is when a rising edge follows very quickly after a falling edge, and the step size results in the solver skipping over the transition point.

If the trigger becomes true exactly at the stop time of the simulation, the event may or may not execute. If you want the event to execute, increase the stop time.

## **Specifying Event Triggers**

A Trigger is a condition that must become true for an event to be executed. Typically, the condition uses a combination of relational and logical operators to build a trigger expression.

MATLAB uses specific operator precedence to evaluate trigger expressions. Precedence levels determine the order in which MATLAB evaluates an expression. Within each precedence level, operators have equal precedence and are evaluated from left to right. To find more information on how relational and logical operators are evaluated see "Operators" in the MATLAB Programming documentation.

Some examples of triggers are:

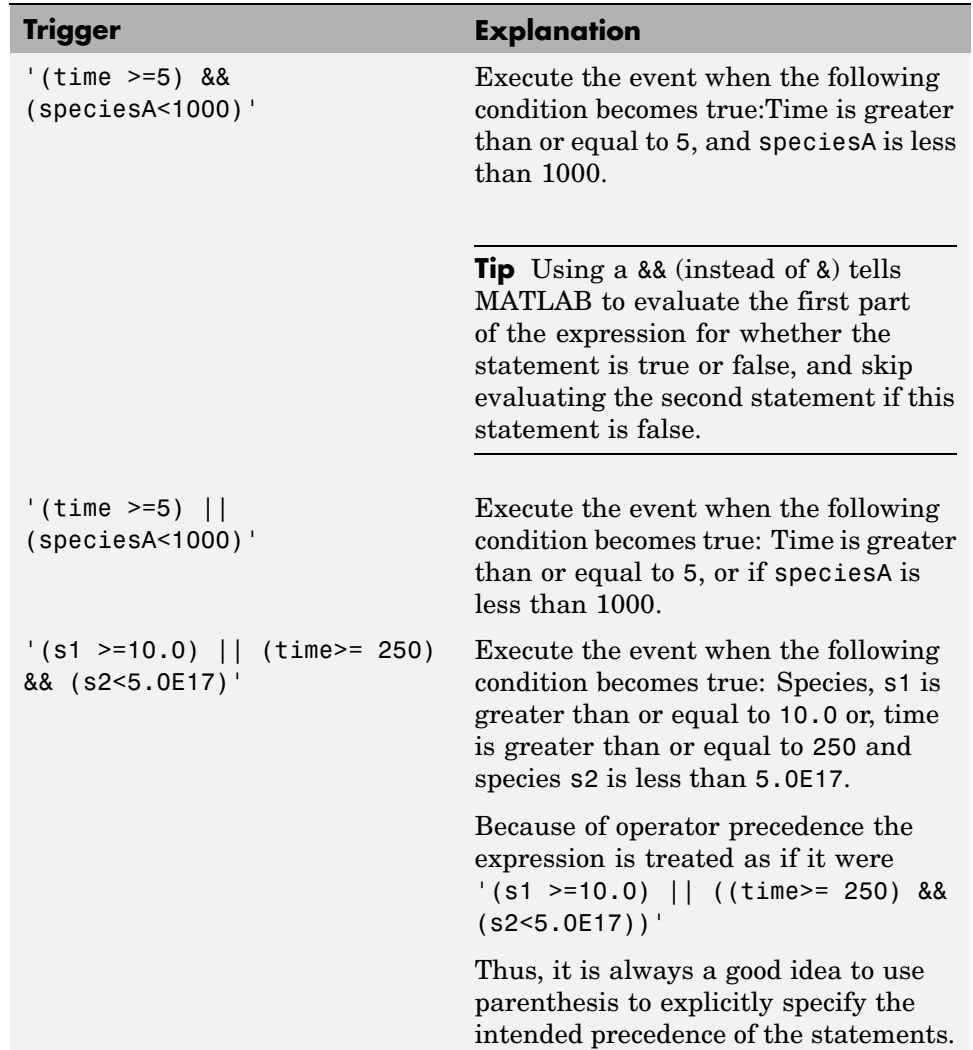

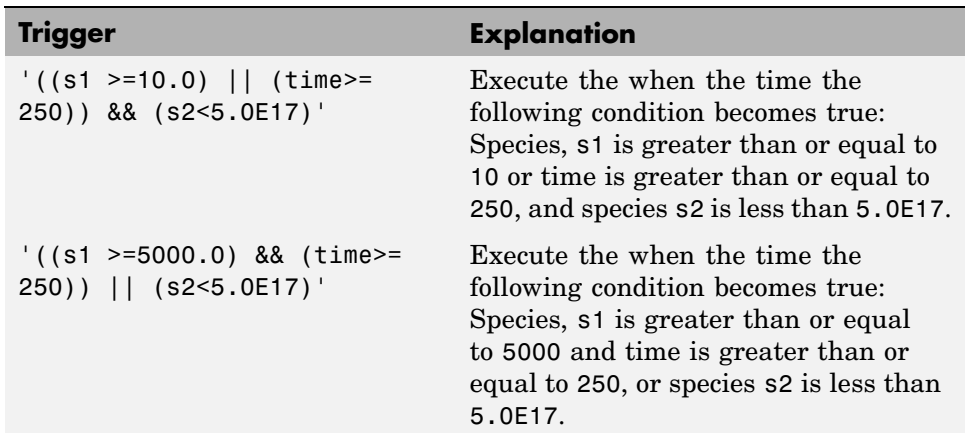

For more information on triggers see Trigger in the SimBiology Reference Guide.

#### **Specifying Event Functions**

The event that is executed when a Trigger condition has a rising edge is called an event function (EventFcn). You can use an event function to change the value of a species or a parameter, or you can specify complex tasks by calling an M-file containing a user-defined function or script.

An event function is either a single valid MATLAB expression (without ';' in the expression) or a cell-array of single valid MATLAB expressions. For more information see also EventFcns in the SimBiology Reference Guide. Some examples of event functions include:

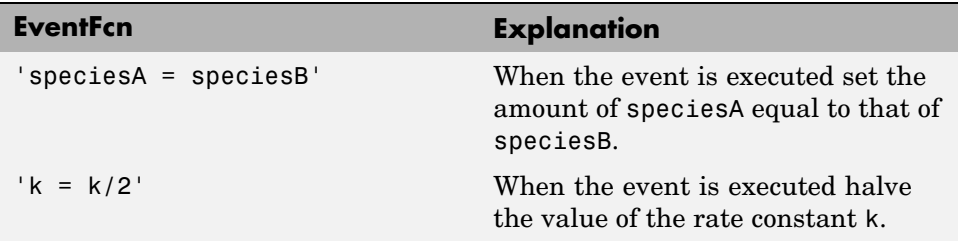

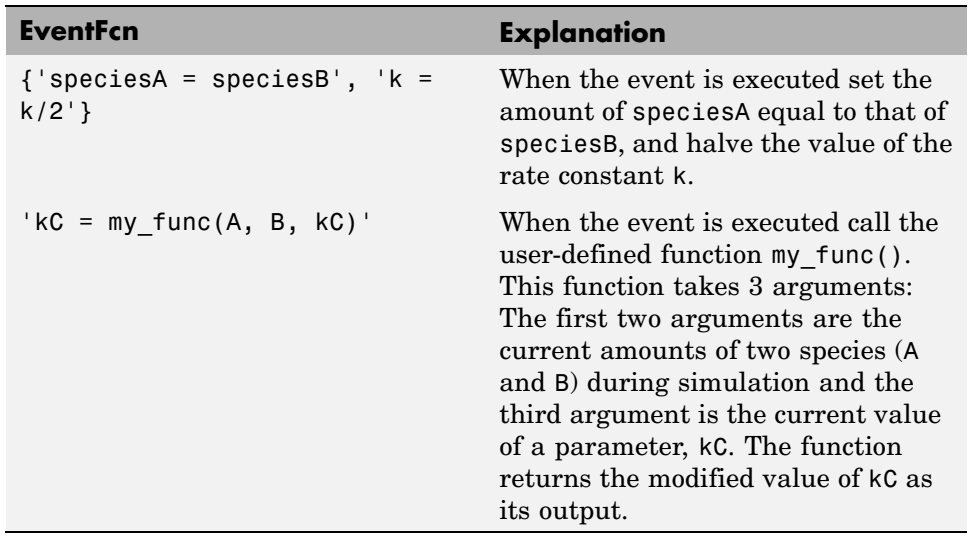

## **Evaluation of Simultaneous Events**

When two or more trigger conditions simultaneously become true, the solver executes the events in the order in which they are on the model. You can reorder events using the reorder method at the command-line. Alternatively, in the SimBiology desktop, arrange the rows of events in the order you desire, then right-click and select **Reorder Events as Shown in Table**. For example, consider a case where:

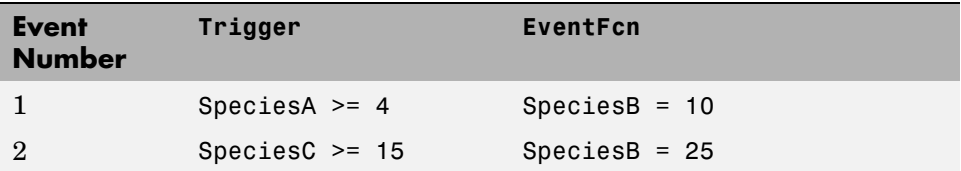

The solver tries to find the rising edge for these events within a certain level of tolerance. If this results in the two events occurring simultaneously, then the value of SpeciesB after the time step in which these two events occur will be 25. If you reorder the events to reverse the event order then the value of SpeciesB after the time step in which these two events occur will be 10.

Consider an example in which you include event functions that change model components in a dependent fashion. For example, the event function in Event 2 below, stipulates that SpeciesB takes the value of SpeciesC.

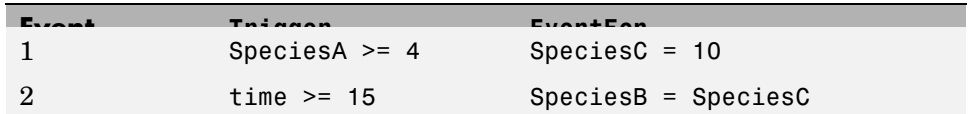

Event 1 and Event 2 may or may not occur simultaneously.

- If Event 1 and Event 2 do not occur simultaneously, when Event 2 is triggered SpeciesB is assigned the value that SpeciesC has at the time of the event trigger.
- If Event 1 and Event 2 occur simultaneously, the solver stores the value of SpeciesC at the rising edge, before any event functions are executed and uses this stored value to assign SpeciesB its value. In the above example if SpeciesC = 15 when the events are triggered, after the events are executed SpeciesB = 15, and SpeciesC = 10.

## **Evaluation of Multiple Event Functions**

Consider an event function in which you specify that the value of a model component (SpeciesB) is dependent on the value of model component (SpeciesA), but SpeciesA also is changed by the event function.

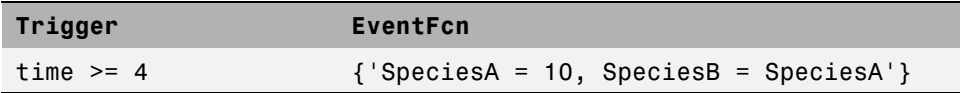

The solver stores the value of SpeciesA at the rising edge and before any event functions are executed and uses this stored value to assign SpeciesB its value. So in the above example if SpeciesA = 15 at the time the event is triggered, after the event is executed, SpeciesA = 10 and SpeciesB = 15.

## **When One Event Triggers Another Event**

In the example below, Event 1 includes an expression in the event function that causes Event 2 to be triggered, (assuming that SpeciesA has amount less than 5 when Event 1 is executed).

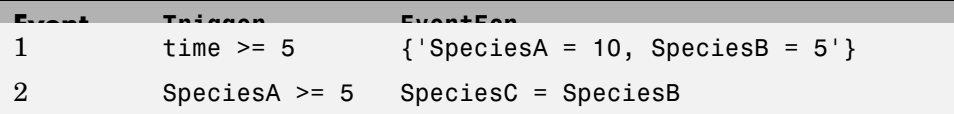

When Event 1 is triggered, the solver evaluates and executes Event 1 with the result that SpeciesA = 10, and SpeciesB = 5. Now, the trigger for Event 2 becomes true (assuming that SpeciesA is below 5) and the solver executes the event function for Event 2. Thus, SpeciesC = 5 at the end of this event execution.

You can thus have event cascades of arbitrary length, for example, Event 1 triggers Event 2, which in turn triggers Event 3, and so on.

# **Cyclical Events**

In some situations, a series of events can trigger a cascade that becomes cyclical. Once you trigger a cyclical set of events, the only way to stop the simulation is by pressing **Ctrl+C**. You lose any data acquired in the current simulation. An example of cyclical events is shown below. This example assumes that Species  $B \leq 4$  at the start of the cycle.

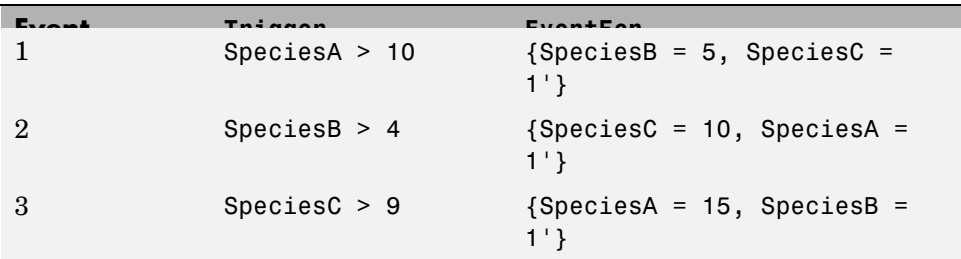

# Simulation

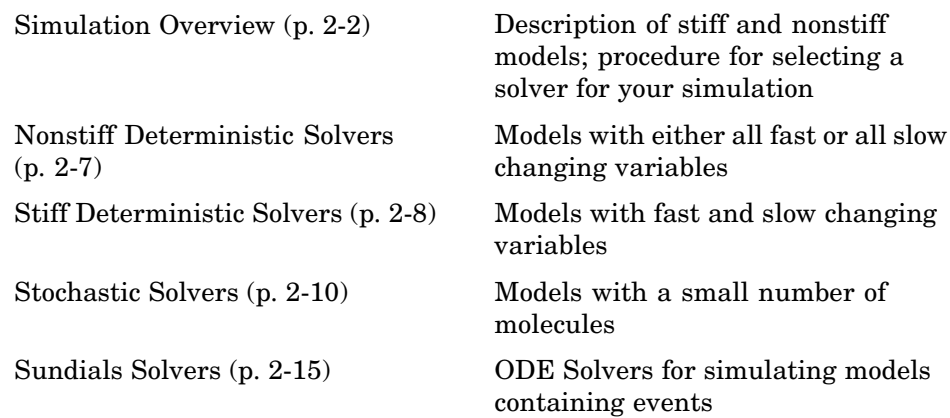

# <span id="page-45-0"></span>**Simulation Overview**

#### **In this section...**

"Simulation and Configuration Settings" on page 2-2

["How Solvers Work" on page 2-3](#page-46-0)

["Stiff Versus Nonstiff Models" on page 2-4](#page-47-0)

["Selecting a Solver" on page 2-5](#page-48-0)

# **Simulation and Configuration Settings**

The SimBiology integrated desktop environment provides convenient access to the configuration sets for simulations.

To access your configuration settings,

- **•** On a **Simulation** task pane, on the **Simulation Settings** tab, next to **Configuration Settings**, click **View** .
- **•** Alternatively, in the **Project Explorer**, under the **Model Variable Settings** node, select the **Configuration Settings** node.

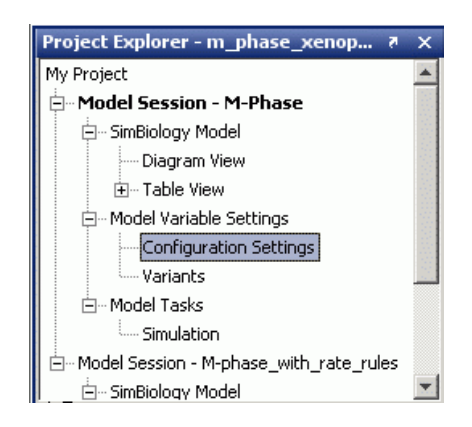

The **Configuration Settings** pane appears, where you can set, change, and save simulation parameters, configure data logging, and compile options.

#### <span id="page-46-0"></span>**Where to Find Configuration Settings Controls**

Use the following controls on the **Configuration Settings** pane:

**•** Use the **Settings** tab to set the simulation solver options and timing parameters for the currently selected model, and compile options for unit checking.

The common simulation properties (solver and timing) are also accessible in the simulation toolbar *only* for simulating from the **Diagram** or **Analysis** menu.

**•** Use the **Data Logging** tab to choose which species to log and how often.

#### **Where to Find Simulation Controls**

To set up and run your simulation, use the following controls on the **Simulation** task pane:

**•** Use the **Simulation Settings** tab to select your Configuration Settings, or use the default. After you set up custom configuration sets, you can select them by name in the Configuration Settings list.

**Note** Use the **Run** button at the top of the **Simulation** task pane to run the simulation with your currently selected Configuration Settings.

If you are using **Variants** you can view them and commit them to tasks on the **Simulation Settings** tab.

- **•** Use the **Export Results** tab to export simulation data to the MATLAB® Workspace and/or to file every time you run a simulation.
- **•** Use the **Plot Results** tab to configure what plots to generate when you run a simulation.

## **How Solvers Work**

In order to simulate a model, the model is converted to a set of differential equations. The solver functions are used to compute solutions for those equations at different time intervals, giving the model's states and outputs over a span of time. You can then plot these outputs from your simulation.

<span id="page-47-0"></span>The MATLAB ODE solvers are designed to handle *ordinary differential equations*. An ordinary differential equation contains one or more derivatives of a dependent variable *y* with respect to a single independent variable *t*, usually referred to as time.

The solver functions implement numerical integration methods for solving initial value problems for ordinary differential equations (ODEs). Beginning at the initial time with initial conditions, they step through the time interval, computing a solution at each time step. If the solution for a time step satisfies the solver's error tolerance criteria, it is a successful step. Otherwise, it is a failed attempt; the solver shrinks the step size and tries again.

## **Stiff Versus Nonstiff Models**

An ordinary differential equation problem is stiff if the solution being sought is varying slowly, but there are nearby solutions that vary rapidly, so the numerical method must take small steps to obtain satisfactory results. The ODE solvers in MATLAB whose name ends in "s" are for "stiff" problems. Many biological models are numerically stiff because they include species amounts that are changing quickly and others that change slowly.

Stiffness is an efficiency issue. If you don't care how much time a computation takes, you need not be concerned about stiffness. Nonstiff methods can solve stiff problems; they just take a long time to do it.

As an illustration, imagine trying to find the quickest descent through a canyon. An explicit algorithm, which is normally used for nonstiff models, would sample the local gradient to find the descent direction. But following the gradient on either side of the trail will send you bouncing back and forth from wall to wall — the descent will be found but it will take a long time. An implicit algorithm used for stiff models can anticipate where each step is taking you, keep you on the trail with fewer steps, and so save time. Using a stiff solver for a stiff problem can save thousands of solver steps and function evaluations compared to a nonstiff solver.

Methods intended to solve stiff problems efficiently do more work per step, but can take much bigger steps. Stiff methods are implicit. At each step they use MATLAB matrix operations to solve a system of simultaneous linear equations that helps predict the evolution of the solution.

**2-4**

<span id="page-48-0"></span>Not all difficult problems are stiff, but all stiff problems are difficult for solvers not specifically designed for them. Solvers for stiff problems can be used exactly like the other solvers.

For an illustrative code example you can run to plot the effects of numerical stiffness on different solvers, see MATLAB News & Notes - May 2003 [Cleve's](http://www.mathworks.com/company/newsletters/news_notes/clevescorner/may03_cleve.html) Corner: Stiff Differential Equations.

## **Selecting a Solver**

Choice of solver depends on the problem and time available for computation. There are trade-offs to be made between speed and accuracy. In general, ode45 is the best function to apply as a "first try" for most problems, or ode15s if you suspect that a problem is stiff. As you find out more about the problem you can try other solvers. Experimentation is generally required to determine the best solver for a particular model. As a general guide:

**1** Models with either all fast or all slow changing variables are nonstiff problems:

Use ["Nonstiff Deterministic Solvers" on page 2-7](#page-50-0).

- [ode45](#page-50-0) Best first guess.
- **•** [Sundials](#page-58-0) Alternative best first guess. May be faster.
- [ode23](#page-50-0) May be more efficient than ode45 with crude tolerances and mild stiffness.
- [ode113](#page-50-0) May be more efficient than ode45 with stringent tolerances.
- **2** Models with both fast and slow changing variables are stiff problems:

Use ["Stiff Deterministic Solvers" on page 2-8](#page-51-0).

- **•** [ode15s](#page-51-0) Try first if you suspect that a problem is stiff, or if ode45 failed or was very inefficient.
- **•** [Sundials](#page-58-0) Alternative best first guess. May be faster.
- **•** [ode23s](#page-51-0) May be more efficient than ode15s at crude tolerances, and can solve some stiff problems that ode15s cannot.
- **•** [ode23t](#page-51-0) Use this solver if the problem is only moderately stiff and you need a solution without numerical damping.
- **•** [ode23tb](#page-52-0) Like ode23s, this solver may be more efficient than ode15s at crude tolerances.
- **3** Models with a small number of molecules:

Use ["Stochastic Solvers" on page 2-10.](#page-53-0)

- **•** [Stochastic](#page-53-0) Most accurate, may be too slow if the initial number of molecules for a reactant species is large.
- **•** [Explicit Tau](#page-54-0) Speeds up the simulation at the cost of some accuracy; can be orders of magnitude faster than Stochastic. Can be used for large problems (provided the problem is not numerically stiff).
- [Implicit Tau](#page-54-0) May be the fastest, at the cost of some accuracy. Can be used for large problems and also for numerically stiff problems. For nonstiff systems may not be a good choice because it adds computational overhead.

If you use a stochastic solver to simulate a model, SimBiology ignores any rate, assignment, or algebraic rules if present in the model.

# <span id="page-50-0"></span>**Nonstiff Deterministic Solvers**

#### **In this section...**

"When to Use Nonstiff Deterministic Solvers" on page 2-7

"ode45 (Dormand-Prince)" on page 2-7

"ode23 (Bogacki-Shampine)" on page 2-7

"ode113 (Adams)" on page 2-7

# **When to Use Nonstiff Deterministic Solvers**

If you have models with either all fast or all slow changing variables, these may not be numerically stiff; nonstiff deterministic solvers are appropriate to try.

# **ode45 (Dormand-Prince)**

Based on an explicit Runge-Kutta (4,5) formula: the Dormand-Prince pair,

ode45 is a one-step solver in computing  $y(t_n)$ . It needs only the solution at

the immediately preceding time point  $y(t_n-1)$ . In general, ode45 is the best function to apply as a "first try" for most problems.

# **ode23 (Bogacki-Shampine)**

Based on an explicit Runge-Kutta (2,3) pair of Bogacki and Shampine, ode23 may be more efficient than ode45 at crude tolerances and in the presence of mild stiffness. Like ode45, ode23 is a one-step solver.

# **ode113 (Adams)**

A variable order Adams-Bashforth-Moulton PECE solver, ode113 may be more efficient than ode45 at stringent tolerances and when the ODE function is particularly expensive to evaluate. ode113 is a multistep solver; it normally needs the solutions at several preceding time points to compute the current solution.

# <span id="page-51-0"></span>**Stiff Deterministic Solvers**

#### **In this section...**

"When to Use Stiff Deterministic Solvers" on page 2-8 "ode15s (stiff/NDF)" on page 2-8 "ode23s (stiff/Mod. Rosenbrock)" on page 2-8 "ode23t (Mode. stiff/Trapezoidal)" on page 2-8 ["ode23tb \(stiff/TR-BDF2\)" on page 2-9](#page-52-0)

## **When to Use Stiff Deterministic Solvers**

If you have models with a mixture of fast and slow changing variables, such models are numerically stiff. Stiff deterministic solvers are the best choice.

## **ode15s (stiff/NDF)**

A variable order solver based on the numerical differentiation formulas (NDFs), ode15s optionally uses the backward differentiation formulas, BDFs (also known as Gear's method). Like ode113, ode15s is a multistep solver. If you suspect that a problem is stiff or if ode45 failed or was very inefficient, try ode15s.

## **ode23s (stiff/Mod. Rosenbrock)**

The ode23s solver is based on a modified Rosenbrock formula of order 2. Because it is a one-step solver, it may be more efficient than ode15s at crude tolerances. It can solve some kinds of stiff problems for which ode15s is not effective.

## **ode23t (Mode. stiff/Trapezoidal)**

The ode23t solver is an implementation of the trapezoidal rule using a "free" interpolant. Use this solver if the problem is only moderately stiff and you need a solution without numerical damping.

# <span id="page-52-0"></span>**ode23tb (stiff/TR-BDF2)**

The ode23tb is an implementation of TR-BDF2, an implicit Runge-Kutta formula with a first stage that is a trapezoidal rule step and a second stage that is a backward differentiation formula of order 2. Like ode23s, this solver may be more efficient than ode15s at crude tolerances.

# <span id="page-53-0"></span>**Stochastic Solvers**

### **In this section...**

"When to Use Stochastic Solvers" on page 2-10 "Stochastic Simulation Algorithm (SSA)" on page 2-10 ["Explicit Tau-Leaping Algorithm" on page 2-11](#page-54-0) ["Implicit Tau-Leaping Algorithm" on page 2-11](#page-54-0) ["E](#page-55-0)nsemble Runs [of Stochastic Simulations" on page 2-12](#page-55-0) ["References" on page 2-14](#page-57-0)

# **When to Use Stochastic Solvers**

Models with a small number of molecules can realistically be simulated stochastically that is, allowing the results to contain an element of probability, unlike a deterministic solution. The stochastic simulation algorithms provide a practical method for simulating reactions which are stochastic in nature. Depending on the model, stochastic simulations may take more computation time than deterministic simulations.

If you use a stochastic solver to simulate a model, SimBiology ignores any rate, assignment, or algebraic rules if present in the model.

# **Stochastic Simulation Algorithm (SSA)**

Using the stochastic simulation algorithm for a system is equivalent to solving the Chemical Master Equation for the system. The Chemical Master Equation is otherwise impossible to solve for most practical problems. Thus, the stochastic simulation algorithm provides a practical method for simulating stochastic systems. The algorithm simulates one reaction at a time based on the propensity function for each reaction.

#### **Advantage:**

**•** This algorithm is exact.

#### **Disadvantages:**

- <span id="page-54-0"></span>**•** Since it evaluates one reaction at a time, it may be too slow for large problems.
- **•** If the number of molecules of any of the reactants is huge, it may take a long time to complete the simulation.

# **Explicit Tau-Leaping Algorithm**

Since the stochastic simulation algorithm may be too slow for a lot of practical problems, this algorithm has been designed to speed up the simulation at the cost of some accuracy. The algorithm treats each reaction channel as being independent of the others. It automatically chooses a time interval such that the relative change in the propensity function for each reaction is less than the user-specified error tolerance. After selecting the time interval, the algorithm computes the number of times each reaction channel fires during the time interval and makes the appropriate changes to the concentration of various chemical species involved.

#### **Advantages**

- **•** This algorithm can be orders of magnitude faster than the SSA.
- **•** This algorithm can be used for large problems (provided the problem is not numerically stiff).

#### **Disadvantages**

- **•** Some accuracy is sacrificed for speed.
- Not good for stiff models.
- **•** The error tolerance needs to be specified in such a manner that the resulting time steps are of the order of the fastest time scale.

# **Implicit Tau-Leaping Algorithm**

Like the explicit tau-leaping algorithm, the implicit tau-leaping algorithm is also an approximate method of simulation designed to speed-up the simulation at the cost of some accuracy. It can handle numerically stiff problems better than the explicit tau-leaping algorithm. For deterministic systems, a problem is said to be numerically stiff if there are "fast" and "slow" time scales present in the system and the "fast modes" are stable. For such problems, the explicit tau-leaping method performs well only if it continues

<span id="page-55-0"></span>to take small time steps that are of the order of the fastest time scale. The implicit tau-leaping method can potentially take much larger steps and still be stable. The algorithm treats each reaction channel as being independent of others. It automatically chooses a time interval such that the relative change in the propensity function for each reaction is less than the user specified error tolerance. After selecting, the algorithm computes the number of times each reaction channel fires during the time interval and makes the appropriate changes to the concentration of various chemical species involved.

#### **Advantages**

- **•** This algorithm can be much faster than the SSA. It is also usually faster than the explicit-tau leaping algorithm.
- **•** It can be used for large problems and also for numerically stiff problems.
- **•** The total number of steps taken is usually less than the explicit-tau leaping algorithm.

#### **Disadvantages**

- **•** Some accuracy is sacrificed for speed.
- **•** There is a higher computational burden for each step as compared to the explicit-tau leaping algorithm. This leads to a larger CPU time per step.
- **•** This method often damps out the perturbations off the slow manifold leading to a reduced state variance about the mean.

## **Ensemble Runs of Stochastic Simulations**

Ensemble runs are ensemble simulations that you can use in conjunction with the stochastic solvers to gather data from multiple stochastic runs of the model. Ensemble runs let you investigate fluctuations in the behavior of a stochastic model over repeated simulations.

In contrast, scans are multiple simulations of the model performed with varying values of parameters or initial amounts of species. You can specify the range for the parameter or the species, and each simulation is performed with a different value of the parameter or species amount within the specified range. Scans let you see changes in the model's behavior with respect to changes in species amounts, or parameter values.

You can perform ensemble simulations using the stochastic solvers to gather data from multiple stochastic runs of the model.

### **Running Ensemble Simulations at the Command Line**

The following functions let you perform ensemble runs at the command line:

- sbioensemblerun Performs a stochastic ensemble run of the SimBiology model object.
- **•** sbioensembleplot Shows a 2D distribution plot or a 3D shaded plot of the time varying distribution of one or more specified species.
- **•** sbioensemblestats Gets mean and variance as a function of time for all the species in the model used to generate ensemble data by running sbioensemblerun.

## **Running Ensemble Simulations in the Desktop**

**1** In the SimBiology desktop, from the **Analysis** menu select **Add Analysis Task to** *model\_name* **> Run ensemble simulation**.

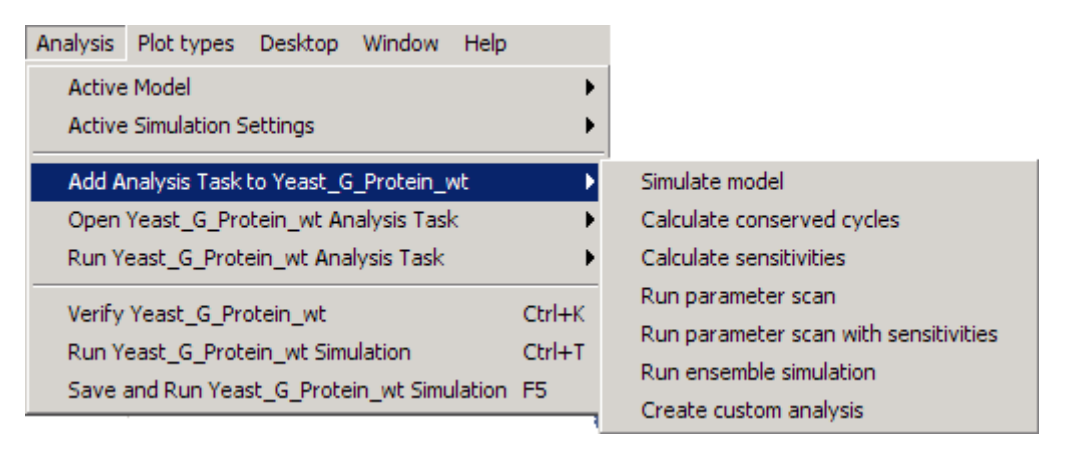

The desktop adds **Ensemble Run** in the **Project Explorer** and opens the **Ensemble Run** pane.

**2** See the context-sensitive

<span id="page-57-0"></span>**SimBiology Desktop Help** for more information on how to set up ensemble runs. To access **SimBiology Desktop Help**, select **Help > SimBiology Desktop Help**.

## **References**

[1] Gibson M.A., Bruck J. (2000), "Exact Stochastic Simulation of Chemical Systems with Many Species and Many Channels," Journal of Physical Chemistry, 105:1876-1899.

[2] Gillespie D. (1977), "Exact Stochastic Simulation of Coupled Chemical Reactions," The Journal of Physical Chemistry, 81(25): 2340-2361.

[3] Gillespie D. (2000), "The Chemical Langevin Equation," Journal of Chemical Physics, 113(1): 297-306.

[4] Gillespie D. (2001), "Approximate Accelerated Stochastic Simulation of Chemically Reacting Systems," Journal of Chemical Physics,115(4):1716-1733.

[5] Gillespie D., Petzold L. (2004), "Improved Leap-Size Selection for Accelerated Stochastic Simulation," Journal of Chemical Physics, 119:8229-8234

[6] Rathinam M., Petzold L., Cao Y., Gillespie D. (2003), "Stiffness in Stochastic Chemically Reacting Systems: The Implicit Tau-Leaping Method," Journal of Chemical Physics, 119(24):12784-12794.

# <span id="page-58-0"></span>**Sundials Solvers**

The Sundials solvers used by SimBiology are part of a freely available third-party package developed at [Lawrence Livermore National Laboratory](http://www.llnl.gov/). All the other ODE solvers used for simulation of SimBiology models, such as ode45, and ode15s, are part of the MATLAB ODE suite. At a fundamental level the core algorithms for the Sundials solvers are similar to those for some of the solvers in the MATLAB ODE suite and work in the same way, as described in ["How Solvers Work" on page 2-3](#page-46-0)

When you select the **SolverType** Sundials, SimBiology automatically chooses one of two Sundials solvers as appropriate for your model: CVODE or IDA. CVODE is a solver for systems of ODEs, both nonstiff and stiff. This is used when a model has no algebraic rules. IDA is a differential-algebraic equation (DAE) solver, used when one or more algebraic rules are present.

If your model has events and you want to simulate with a deterministic solver, you must select Sundials. The other ODE solvers do not support events.

For more information on the Sundials solvers, see the web site <http://www.llnl.gov/casc/sundials/description/description.html>.

# Analysis

You can perform sensitivity analysis on your model, look for conserved moieties, estimate parameters, and gather data with ensemble stochastic runs in SimBiology.

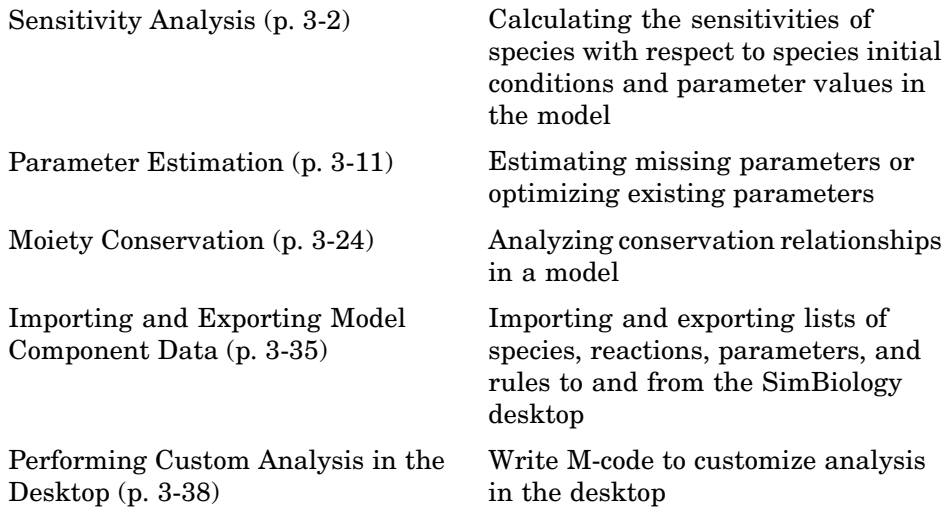

# <span id="page-61-0"></span>**Sensitivity Analysis**

#### **In this section...**

"About Sensitivity Analysis" on page 3-2 ["Performing Sensitivity Analysis Using the Command Line" on page 3-3](#page-62-0) ["Performing Sensitivity Analysis Using the Desktop" on page 3-4](#page-63-0) ["Example of Sensitivity Analysis Using Command Line" on page 3-5](#page-64-0) ["Setting the Configuration Set Object for Sensitivity Analysis" on page 3-6](#page-65-0) ["Enabling and Setting Sensitivity Analysis Options" on page 3-8](#page-67-0) ["Simulating with Sensitivity Analysis Enabled" on page 3-8](#page-67-0) ["Extracting and Plotting Sensitivity Data" on page 3-9](#page-68-0) ["Reference" on page 3-10](#page-69-0)

## **About Sensitivity Analysis**

Sensitivity analysis lets you calculate the time-dependent sensitivities of all the species states with respect to species initial conditions and parameter values in the model. Sensitivity analysis is supported only by the ordinary differential equation (ODE ) solvers.

The software calculates local sensitivities by combining the original ODE system for a model with the auxiliary differential equations for the sensitivities. The additional equations are derivatives of the original equations with respect to parameters. This method is sometimes called "forward sensitivity analysis" or "direct sensitivity analysis". This larger system of ODEs is solved simultaneously by the solver.

SimBiology sensitivity analysis uses the "complex-step approximation" to calculate derivatives of reaction rates. This technique yields accurate results for the vast majority of typical reaction kinetics, which involve only simple mathematical operations and functions. When a reaction rate involves a non-analytic function, this technique can lead to inaccurate results; in this case, either sensitivity analysis is disabled, or sensitivity analysis warns you that the computed sensitivities may be inaccurate. An example of such a non-analytic function is the MATLAB function abs. If sensitivity analysis

<span id="page-62-0"></span>gives questionable results on a model whose reaction rates contain unusual functions, you may be running into limitations of the complex-step method. Contact the [MathWorks Technical Support](http://www.mathworks.com/contact_TS.html) group for additional information.

**Note** Models containing rules and events do not support sensitivity analysis.

For more information on the calculations performed, see ["Reference" on page](#page-69-0) 3-[10](#page-69-0)

## **Performing Sensitivity Analysis Using the Command Line**

You can perform sensitivity analysis at the command line by setting the following properties:

- **•** SensitivityAnalysis Lets you calculate the time-dependent sensitivities of all the species states defined by the SpeciesOutputs property with respect to the initial conditions of the species specified in SpeciesInputFactors and the values of the parameters specified in ParameterInputFactors.
- **•** SensitivityAnalysisOptions An object that holds the sensitivity analysis options in the configuration set object. Properties of SensitivityAnalysisOptions are summarized below:
	- **-** SpeciesOutputs Specify the species for which you want to compute the sensitivities. Sensitivities are calculated with respect to the initial conditions of the specified species.
	- **-** SpeciesInputFactors Specify the species with respect to which you want to compute the sensitivities of the species outputs in your model. Sensitivities are calculated with respect to the initial conditions of the specified species.
	- **-** ParameterInputFactors Specify the parameters with respect to which you want to compute the sensitivities of the species outputs in your model. Sensitivities are calculated with respect to the values of the specified parameters.
- <span id="page-63-0"></span>**-** Normalization – Specify the normalization for the calculated sensitivities.
	- 'None' specifies no normalization.
	- 'Half' specifies normalization relative to the numerator (species output) only.
	- 'Full' specifies full dedimensionalization.

## **Performing Sensitivity Analysis Using the Desktop**

You must have a model open in the desktop for this feature to be enabled. After opening a model, to get started with calculating sensitivities, do the following:

**1** In the SimBiology desktop, from the **Analysis** menu select **Add Analysis Task to** *model\_name* **> Calculate sensitivities**.

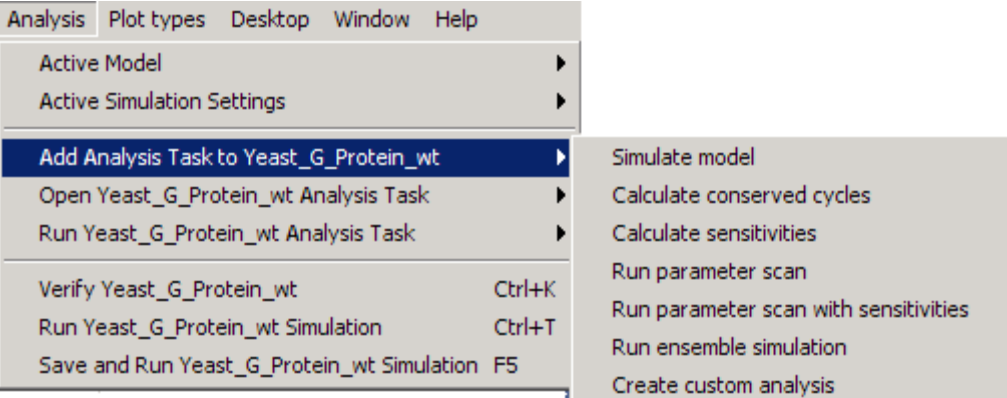

The desktop adds **Sensitivity Analysis** in the **Project Explorer** and opens the **Sensitivity Analysis** pane.

**2** See the context-sensitive **SimBiology Desktop Help** for more information on how to set up sensitivity analysis. To access **SimBiology Desktop Help**, select **Help > SimBiology Desktop Help**.

# <span id="page-64-0"></span>**Example of Sensitivity Analysis Using Command Line**

This example uses a G protein model built shown in the "Model of the Yeast Heterotrimeric G Protein Cycle " example to illustrate sensitivity analysis options in SimBiology.

You can also access two demos that show you sensitivity analysis of this model by typing the following at the command line:

gprotein\_paramestim

(for sensitivity analysis followed by parameter estimation)

gprotein\_paramscan

(for sensitivity analysis followed by parameter scanning)

#### **Loading and Exploring the Model**

**1** The project gprotein norules.sbproj contains two models, one for the wild-type strain (stored in variable m1), and one for the mutant strain (stored in variable m2). Load the G Protein model for the wild-type strain.

sbioloadproject gprotein\_norules m1

**2** Type the object name.

m1

MATLAB returns model information, for example:

SimBiology Model - Yeast\_G\_Protein wt Model Components: Compartments: 1 Events: 0 Parameters: 8 Reactions: 6 Rules: 0 Species: 7

**3** Display reaction information.

<span id="page-65-0"></span>m1.Reactions SimBiology Reaction Array Index: Reaction: 1  $L + R \leq P$ 2 R <-> null 3 RL -> null 4 Gd + freeGbg -> G 5 RL + G -> Ga + freeGbg + RL 6 Ga -> Gd

**4** By convention the G protein example uses the object name wtmodelObj to refer to the model object for the wild-type strain. To use this convention, type the following:

```
wtModelObj = m1;
```
**Note** m1 and wtModelObj are equivalent; they point to the same object. If you change one, the other is changed.

## **Setting the Configuration Set Object for Sensitivity Analysis**

The configuration set object holds the options for simulations in SimBiology. In the configuration set object, you can specify the following:

- **•** The type of solver to use for the simulation
- **•** Stop time of the simulation
- **•** The solver options
- **•** States whose data is logged for you during the simulation
- **•** Whether SimBiology should perform unit conversion and dimensional analysis
- **•** The input factors for sensitivity analysis, and the type of normalization for the sensitivity data

This example shows you how to calculate and visualize the sensitivity data for one species in the model, active G protein (Ga):

**1** Retrieve the configuration set object from the model, and change the StopTime for the simulation.

```
csObj = getconfigset(wtModelObj);
 set(csObj, 'StopTime', 600);
csObj
  Configuration Settings - default (active)
   SolverType: ode15s
   StopTime: 600.000000
  SolverOptions:
   AbsoluteTolerance: 1.000000e-006
   RelativeTolerance: 1.000000e-003
   SensitivityAnalysis: false
  RuntimeOptions:
   StatesToLog: 6
  CompileOptions:
   UnitConversion: false
   DimensionalAnalysis: false
  SensitivityAnalysisOptions:
   InputFactors: 0
   Outputs: 0
```
**2** Set the SpeciesOutputs property to calculate the sensitivities for the species Ga in wtModelObj.

```
set(csObj.SensitivityAnalysisOptions,'SpeciesOutputs', sbioselect...
      (wtModelObj, 'Type', 'species', 'Where', 'Name', '==', 'Ga'));
```
## <span id="page-67-0"></span>**Enabling and Setting Sensitivity Analysis Options**

To calculate the sensitivity of a species, first enable sensitivity analysis in the configuration set object (csObj) by setting the SensitivityAnalysis option to true.

```
set(csObj.SolverOptions, 'SensitivityAnalysis', true);
```
In this example, there is only one configuration set object (csObj) . You can, however, have multiple configuration set objects in a model, but only one configuration set can be active at a time. You could have more than one configuration set object, each of which holds a different configuration for simulation; for example, different solver options, different options for sensitivity, and so on.

#### **Setting Sensitivity Analysis Options**

The SensitivityAnalysisOptions property holds the input factors that you want to specify, and the type of normalization in use for sensitivity calculations. This example uses all the parameters in the G protein model as input factors for sensitivity analysis. Further, the data is fully normalized and therefore made dimensionless to facilitate the comparison.

**1** Retrieve all the parameters in the model and store the vector in a variable.

```
pif = sbioselect(m1,'Type','parameter');
```
**2** Set the ParameterInputFactors property of the SensitivityAnalysisOptions object.

set(csObj.SensitivityAnalysisOptions,'ParameterInputFactors', pif);

**3** Set the Normalization property of the SensitivityAnalysisOptions object to perform 'Full' normalization. Often sensitivity numbers are so wide ranging that it is hard to compare the data. Full normalization enables more meaningful comparisons.

```
set(csObj.SensitivityAnalysisOptions,'Normalization', 'Full');
```
## **Simulating with Sensitivity Analysis Enabled**

**1** Simulate the model and return the data to a SimData object (tsObj).

```
simDataObj = sbiosimulate(wtModelObj);
```
## <span id="page-68-0"></span>**Extracting and Plotting Sensitivity Data**

You can extract sensitivity results using sbiogetsensmatrix. In this example, R is the sensitivity of the species Ga with respect to eight parameters. This example shows you how to compare the variation of sensitivity of Ga with respect to various parameters, and find the parameters that affect Ga the most.

**1** Extract sensitivity data in output variables T (time), R (sensitivity data for species Ga), snames (names of the states specified for sensitivity analysis), and ifacs (names of the input factors used for sensitivity analysis).

```
[T, R, snames, ifacs] = getsensmatrix(simDataObj);
```
- **2** Reshape R to facilitate visualization and plotting.
	- **a** Note the size of R.

size(R) 342 1 8

MATLAB indicates that R is a 342X1X8 matrix, where the time data  $=$  size(R,1) = 342, the StatesToLog = size (R,2) = 1, and the number of input factors is  $size(R,3) = 8$ .

**b** Reshape the matrix such that the data is organized into 8 columns (for the 8 parameter input factors).

 $R2 = squaree(R);$ 

**3** After extracting the data and reshaping the matrix, you can now plot the data.

```
% Open a new figure
figure;
% Plot time (T) against the
% reshaped data R2
plot(T,R2);
title('Normalized Sensitivity of Ga With Respect To Various Parameters');
xlabel('Time (seconds)');
ylabel('Normalized Sensitivity of Ga');
```

```
% Use the ifacs variable containing the
% names of the input factors for the legend
legend(ifacs);
```
<span id="page-69-0"></span>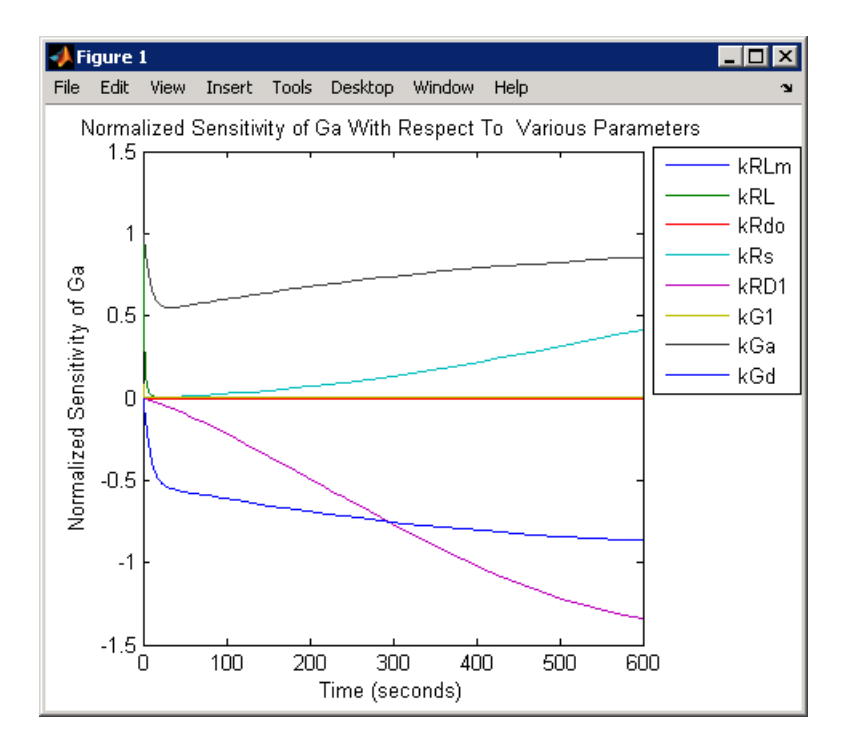

From the previous plot you can see that Ga is sensitive to parameters kGd, kRs, kRD1, and kGa. The example for parameter estimation uses this data to illustrate how you can estimate parameters in your model.

## **Reference**

Ingalls, B. P. , and H. M. Sauro. "Sensitivity analysis of stoichiometric networks: an extension of metabolic control analysis to non-steady state trajectories." *Journal of Theoretical Biology* Vol. 222, 2003, pp. 23–36.

# <span id="page-70-0"></span>**Parameter Estimation**

#### **In this section...**

"About Parameter Estimation" on page 3-11

"Parameter Estimation in SimBiology" on page 3-11

["Parameter Estimation Example Using a G Protein Model" on page 3-12](#page-71-0)

["Importing Target Experimental Data" on page 3-13](#page-72-0)

["Simulating the G Protein Model" on page 3-14](#page-73-0)

["Estimating a Parameter \(kGd\) in the G Protein Model" on page 3-17](#page-76-0)

["Simulating and Plotting Results Using the Estimated Parameter" on page](#page-78-0) 3-[19](#page-78-0)

["Estimating Other Parameters in the G Protein Model" on page 3-20](#page-79-0)

## **About Parameter Estimation**

Parameter estimation lets you estimate the values of unknown parameters in a model. This is especially useful when some parameters cannot be measured experimentally .

## **Parameter Estimation in SimBiology**

You can estimate a single parameter or all parameters in your model using the sbioparamestim function in SimBiology. SimBiology uses the optimization functions in MATLAB, Optimization Toolbox, and Genetic Algorithm and Direct Search Toolbox to enable parameter estimation.

Optimization Toolbox, and Genetic Algorithm and Direct Search Toolbox are not required for you to use sbioparamestim. If you have these products installed, you can specify optimization methods from these toolboxes as arguments for the sbioparamestim function. If you do not have these products installed, sbioparamestim uses the MATLAB function fminsearch by default. See sbioparamestim in the SimBiology Reference for more information.

## <span id="page-71-0"></span>**Parameter Estimation Example Using a G Protein Model**

This example uses a G protein model built in the "Model of the Yeast Heterotrimeric G Protein Cycle " tutorial to illustrate parameter estimation in SimBiology. The study used to build this model (Yi et al., 2003) reported the estimated value of parameter kGd as 0.11 for the wild-type strain.

In ["Example of Sensitivity Analysis Using Command Line" on page 3-5](#page-64-0), the analysis showed that Ga is sensitive to parameters kGd, kRs, kRD1, and kGa.

This example first shows you the estimation of the parameter kGd and how it affects the model. Next the same example shows how you can estimate parameters kGd, kRs, kRD1, and kGa to obtain a better fit to the experimental data.

You can also access a demo that shows you parameter estimation in this model by typing the following at the command line:

gprotein\_paramestim

#### **Loading and Exploring the Model**

**1** The project gprotein norules.sbproj contains two models, one for the wild-type strain (stored in variable m1), and one for the mutant strain (stored in variable m2). Load the G Protein model for the wild-type strain.

sbioloadproject gprotein norules m1

**2** Type the object name that you see in the workspace.

m1

MATLAB returns model information, for example:

SimBiology Model - Yeast G Protein wt

Model Components: Compartments: 1
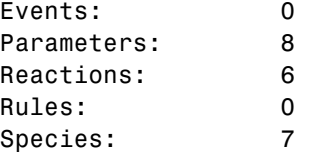

**3** Display reaction information.

m1.Reactions

SimBiology Reaction Array

```
Index: Reaction:
1 L + R \leq P RL
2 R <-> null
3 RL -> null
4 Gd + freeGbg -> G
5 RL + G -> Ga + freeGbg + RL
6 Ga -> Gd
```
**4** By convention the G protein example uses the object name wtmodelObj to refer to the model object for the wild-type strain. To use this convention, type the following:

 $wtModelObj = m1;$ 

**Note** m1 and wtModelObj are equivalent; they point to the same object. If you change one, the other is changed.

# **Importing Target Experimental Data**

For this example, you will store the experimental data in a variable in the MATLAB workspace. If you need to import data into MATLAB see "Introduction", in the MATLAB documentation for more information.

The study used for this example (Yi et al., 2003) reports the experimental data in a plot as the fraction of active G (Ga). Calculate and store the amount of Ga in a variable.

**1** The initial amount of total G protein is 1000 molecules. The values for the fraction of active G are stored in Ga\_frac. Ga\_target contains the values of Ga over time.

```
Gt = 10000;Ga_frac = [0 0.35 0.4 0.36 0.39 0.33 0.24 0.17 0.2]';
Ga_target = Ga frac * Gt;
```
**2** The time data for the experimental results is stored in t\_span.

t\_span = [0 10 30 60 110 210 300 450 600]';

# **Simulating the G Protein Model**

Display the configuration set that is loaded with the G protein cycle model and simulate the model.

**1** Display the configuration set options in the model.

wtModelObj.configset

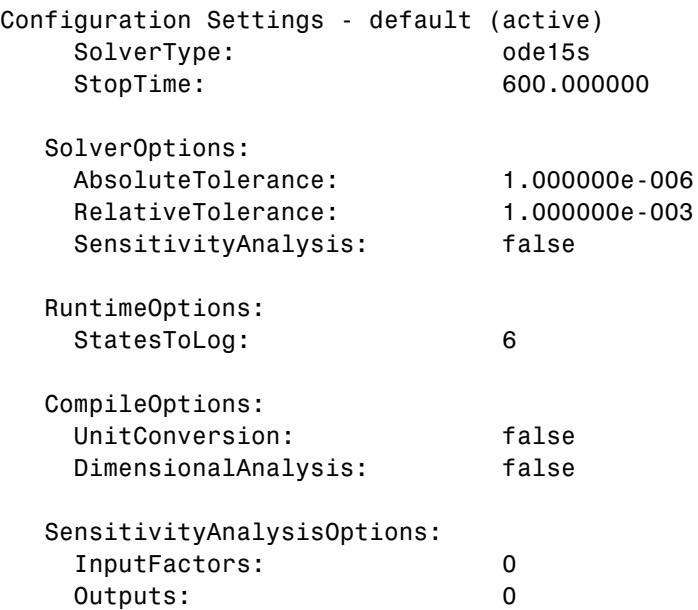

The model configuration set has StopTime set to 600 seconds.

**2** Simulate the model and return the results to a time series object.

simDataObj = sbiosimulate(wtModelObj);

**3** Retrieve the time and state data.

```
[t_orig, Ga_orig] = selectbyname(simDataObj,'Ga');
```
#### **Calculating R-Square for the G Protein Model**

R-square measures how successful the fit is in explaining the variation of the data. In other words, R-square is the square of the correlation between the response values and the predicted response values.

**1** Calculate the sum of squares about the mean (SST).

sst = norm(Ga target - mean(Ga target)) $^2$ ;

**2** Interpolate the data to get time points that match the time points in the experimental data with the cubic interpolation method.

Ga resampled = interp1(t orig, Ga orig, t span, 'cubic');

**3** Calculate the sum of squares due to error (SSE).

sse = norm(Ga\_target - Ga\_resampled)^2;

**4** Calculate R-square for the simulation data before parameter estimation.

rsquare  $orig = 1-sse/sst$ 

rsquare orig  $=$ 0.8967

For more information about R-square, see "Goodness-of-Fit Statistics" in the Curve Fitting Toolbox documentation. For more information about the functions used here, see interp1, norm.

## **Plotting the Experimental Results and Simulation Data**

**1** Plot the experimental data for Ga.

```
plot(t_span, Ga_target, 'ro');
title('Variation of Ga');
xlabel('Time (sec)');
ylabel('Amount of Ga');
legend('Target');
```
**2** Plot the simulation data in the same plot.

```
hold on;
plot(t_orig, Ga_orig);
legend('Target', 'Original');
```
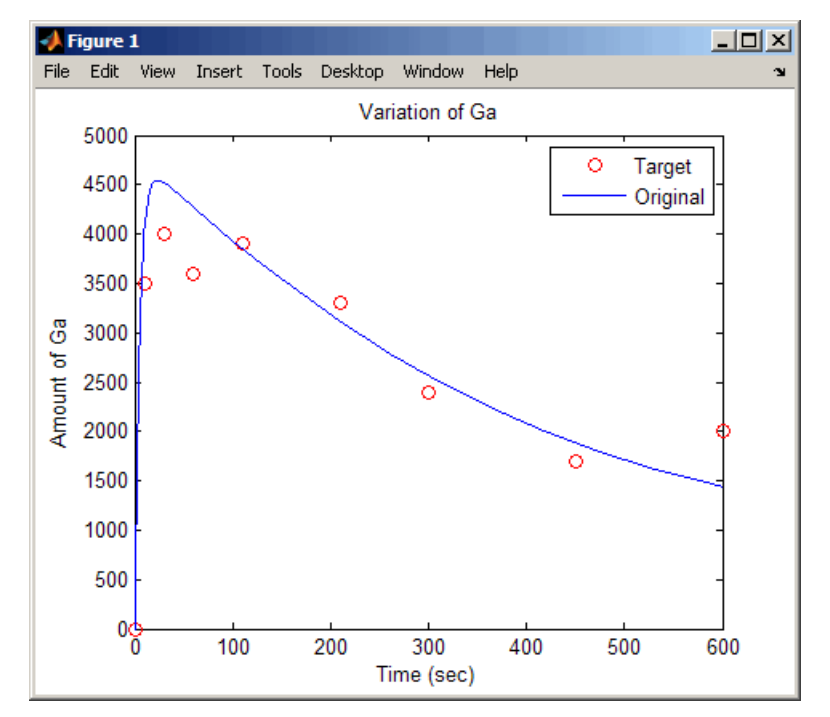

Leave this figure window open so that you can use it to plot and compare results of using the estimated parameters later in this example.

# **Estimating a Parameter (kGd) in the G Protein Model**

The study used to build the G protein model reported an estimated value of 0.11 for the parameter kGd in the wild-type strain (Yi et al., 2003). This example estimates the value kGd and calculates the R-square value with the new estimate.

**1** Set up the parameter to estimate and the state to match.

```
param_to_tune = sbioselect(wtModelObj,'Type',...
   'parameter','Name','kGd');
Ga = sbioselect(m1,'Type','species','Name','Ga');
```
**2** Switch on information about iterations in the display to see how optimization is progressing.

opt1 = optimset('Display','iter');

**3** Use the current values of parameters in the model as the starting values for optimization. Use the default optimization method ('lsqcurvefit' if you have Optimization Toolbox installed.

 $[k \text{ new1}, \text{result1}] = \text{Sbioparamestim(wtModelObj}, t \text{span}, \ldots)$ Ga target, Ga, param to tune, {}, {'lsqcurvefit',opt1});

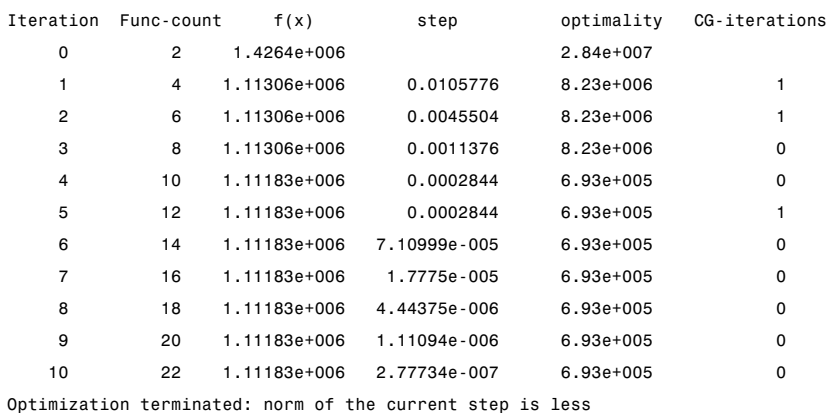

than OPTIONS.TolX.

Alternatively, if you do not have Optimization Toolbox, the following command lets you use 'fminsearch' in MATLAB.

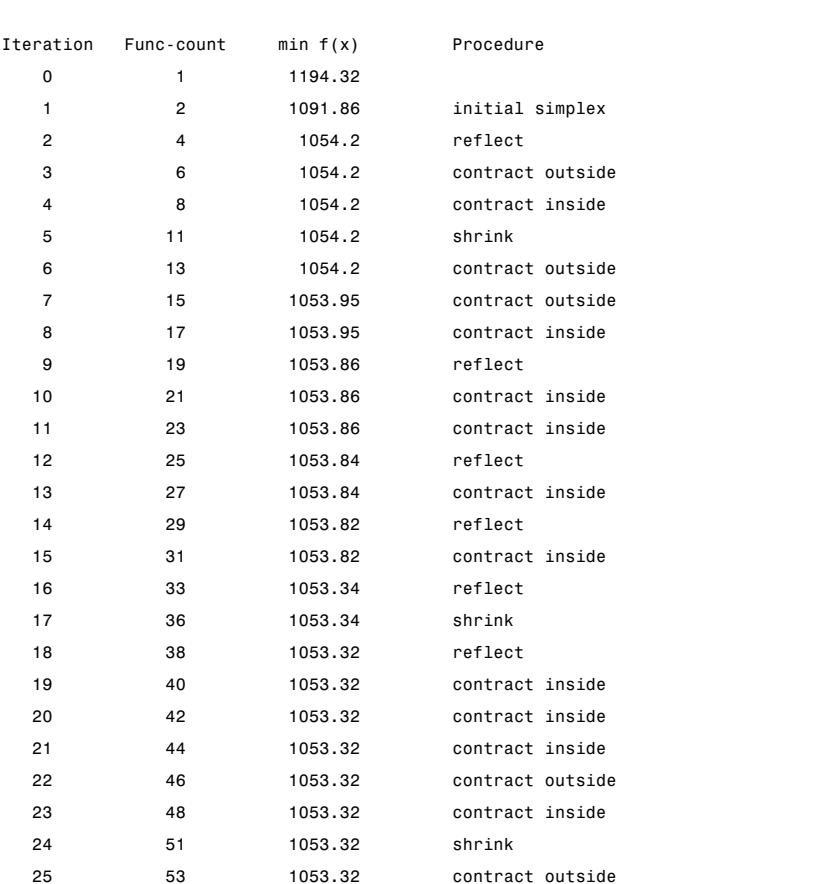

 $[k_new1, result1] = sbioparamestim(wtModelObj, ...$ t\_span, Ga\_target, Ga, param\_to\_tune, {}, {'fminsearch',opt1});

Optimization terminated:

the current x satisfies the termination criteria using OPTIONS.TolX of 1.000000e-004 and F(X) satisfies the convergence criteria using OPTIONS.TolFun of 1.000000e-004

**4** Calculate the R-Square value with the new estimate obtained with 'lsqcurvefit'. The fval field in result1 contains the value of SSE.

sse = result1.fval;  $rsquare1 = 1-sse/sst$ 

```
rsquare1 =0.9195
```
# **Simulating and Plotting Results Using the Estimated Parameter**

Use the estimated value of kGd to see how it affects simulation results.

**1** Before changing the value, save the old value in case you need it later.

```
kGd0 = get(param_to_tune, 'Value');
set(param_to_tune, 'Value', k_new1);
```
**2** Set the parameter to the new value. The param to tune variable was previously defined as the parameter kGd in this exercise.

set(param\_to\_tune, 'Value', k\_new1);

**3** Simulate the model and get the results.

```
simDataObj1 = sbiosimulate(m1);
[t1, Ga1] = selectbyname(simDataObj1,'Ga');
```
**4** Plot the data and compare. If you have left the previous figure open, since hold is on, this plot will appear in that figure to facilitate the comparison.

```
plot(t1, Ga1, 'm-');
legend('Target', 'Original', 'kGd Changed');
```
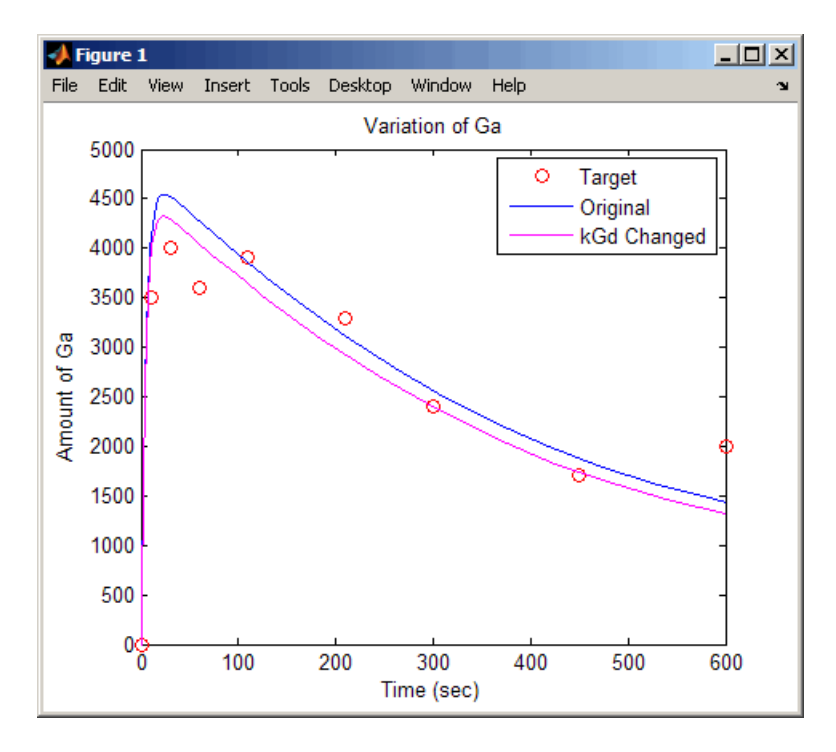

The figure shows the best fit achieved by changing the parameter kGd.

Leave this figure window open, so that you can use it to plot and compare results of using the estimated parameters later in this example.

# **Estimating Other Parameters in the G Protein Model**

The example illustrating sensitivity analysis [\("Example of Sen](#page-64-0)sitivity Analysis Using Command Lin[e" on page 3-5](#page-64-0)) showed that Ga is sensitive to parameters kGd, kRs, kRD1, and kGa. Based on this data, this tutorial shows you how to estimate these parameters. The sensitivity data is presented in ["Extracting and Plotting Sensitivity Data" on page 3-9](#page-68-0).

Although this example estimates four parameters to fit the data, there is no published experimental data that verifies these values, and this example is only for illustration.

**1** Reset the value of the parameter kGd to the original value.

```
set(param_to_tune, 'Value', kGd0);
```
**2** Find the indices for each of the parameters to estimate.

```
params = sbioselect(m1, 'Type', 'parameter')
```
SimBiology Parameter Array

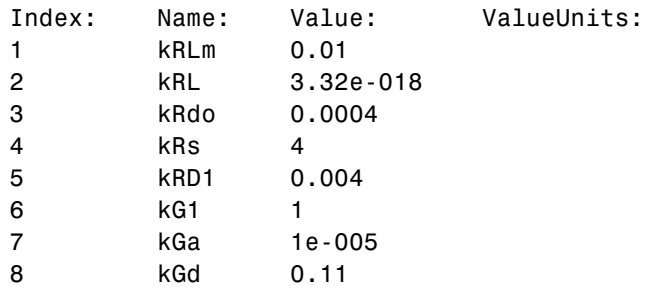

Note that the required parameter indices are 4, 5, 7, and 8.

**3** Set the parameter array for estimation.

param to tune = params( $[4 5 7 8]$ );

**4** Switch on information about iterations in the display to see how optimization is progressing.

```
opt2 = optimset('Display','iter');
```
**Note** fminsearch performs many more iterations and therefore takes more time in the next step.

**5** Estimate the parameters. Use the current values of parameters in the model as the starting values for optimization. Use the default optimization method ('lsqcurvefit') if you have Optimization Toolbox installed. Note that the param to tune argument now contains the array of parameters to be estimated.

```
[k \text{ new2}, \text{result2}] = \text{Sbioparamestim(wtModelObj}, t \text{span},...
```
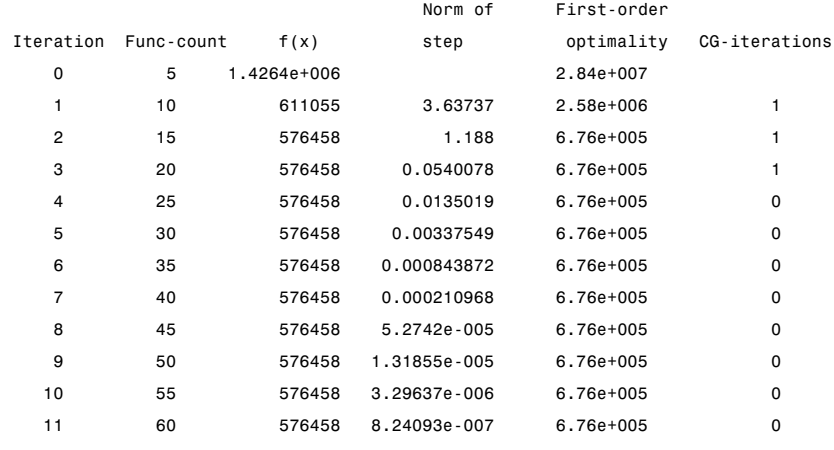

Ga\_target, Ga, param\_to\_tune, {}, {'lsqcurvefit',opt2});

Optimization terminated: norm of the current step is less

than OPTIONS.TolX.

Alternatively, if you do not have Optimization Toolbox the following command lets you use 'fminsearch' in MATLAB:

 $[k \text{ new2}, \text{result2}] = \text{Sbioparamestim(wtModelObj}, t \text{ span}, ...$ Ga target, Ga, param to tune, {}, {'fminsearch',opt2});

**6** Compare original parameter values and the estimated parameter values obtained with 'lsqcurvefit'.

% Original parameter values. param to tune

SimBiology Parameter Array

Index: Name: Value: ValueUnits: 1 kRs 4 2 kRD1 0.004 3 kGa 1e-005 4 kGd 0.11

% Estimated parameter values.

 $k_new2 =$ 8.8253 0.0041 0.0000 0.1229

**7** Calculate the R-Square value with the new estimates obtained with 'lsqcurvefit'.

sse = result2.fval; rsquare2 = 1-sse/sst

rsquare2 = 0.9583

# <span id="page-83-0"></span>**Moiety Conservation**

#### **In this section...**

"Introduction to Moiety Conservation" on page 3-24

"Algorithms for Conserved Cycle Calculations" on page 3-24

["Examples of Determining Conserved Moieties" on page 3-26](#page-85-0)

# **Introduction to Moiety Conservation**

Conserved moieties refers to quantities that are conserved in a system, regardless of the individual reaction rates.

Consider the network

reaction 1: A -> B reaction 2: B -> C reaction 3: C -> A

Regardless of the rates of reactions 1, 2, and 3, the quantity  $A + B + C$  is conserved throughout the dynamic evolution of the system. This conservation is termed structural because it depends only on the structure of the network, rather than on details such as the kinetics of the reactions involved. In the context of systems biology, such a conserved quantity is sometimes referred to as a conserved moiety. A typical and real-world example of a conserved moiety is adenine in its various forms ATP, ADP, AMP, etc. Finding and analyzing conserved moieties may yield insights into the structure and function of a biological network. In addition, for the quantitative modeler, conserved moieties represent dependencies which can be removed to reduce a system's dimensionality, or number of dynamic variables. In the simple network above, for example, in principle, it is only necessary to calculate, the time courses for A and B; once this is done, C is fixed by the conservation relation.

# **Algorithms for Conserved Cycle Calculations**

The sbioconsmoiety function lets you calculate a complete set of linear conservation relations for the species in a SimBiology model object.

sbioconsmoiety lets you specify one of three algorithms based on the nature of the model and the required results:

- **•** When you specify 'qr', sbioconsmoiety uses an algorithm based on QR factorization. From a numerical standpoint, this is the most efficient and reliable approach.
- **•** When you specify 'rreduce', sbioconsmoiety uses an algorithm based on row reduction, which yields better numbers for smaller models. This is the default.
- **•** When you specify 'semipos', sbioconsmoiety returns conservation relations in which all the coefficients are greater than or equal to zero, permitting a more transparent interpretation in terms of physical quantities.

For larger models, the QR-based method is recommended. For smaller models, row reduction or the semipositive algorithm may be preferable. For row reduction and QR factorization, the number of conservation relations returned equals the row rank degeneracy of the model object's stoichiometry matrix. The semipositive algorithm may return a different number of relations. Mathematically speaking, this algorithm returns a generating set of vectors for the space of semipositive conservation relations.

In some situations, you may be interested in the dimensional reduction of your model via conservation relations. Recall the simple model presented in the ["Introduction to Moiety Conservation" on page 3-24](#page-83-0) that contained the conserved cycle  $A + B + C$ . Given A and B, C is determined by the conservation relation; the system can be thought of as having only two dynamic variables rather than three. The 'link' algorithm specification caters to this situation. In this case, sbioconsmoiety partitions the species in the model into independent and dependent sets and calculates the dependence of the dependent species on the independent species.

Consider a general system with an n-by-m stoichiometry matrix N of rank k, and suppose that the rows of N are permuted (which is equivalent to permuting the species ordering) so that the first k rows are linearly independent. The last n−k rows are then necessarily dependent on the first k.

The matrix N can be split up into the following independent and dependent parts:

<span id="page-85-0"></span>
$$
N = \begin{pmatrix} N_R \\ N_D \end{pmatrix}
$$

where R in the independent submatrix  $N_R$  denotes 'reduced', the (n−k)-by-k link matrix L0 is defined so that  $N_p = L0*N_R$ . In other words, the link matrix gives the dependent rows  $N_{\rm p}$  of the stoichiometry matrix, in terms of the independent rows  $N_R$ . Because each row in the stoichiometry matrix corresponds to a species in the model, each row of the link matrix encodes how one dependent species is determined by the k independent species.

# **Examples of Determining Conserved Moieties**

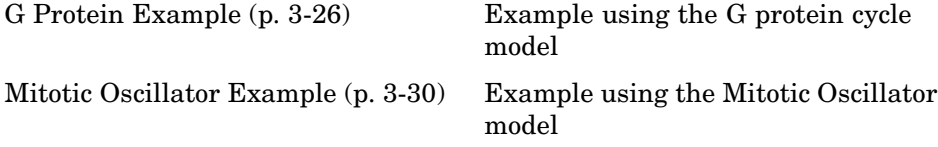

#### **G Protein Example**

**1** Load the project gprotein norules.sbproj

```
sbioloadproject gprotein norules
```
MATLAB populates the workspace with the model objects from the project and lists the objects as m1 and m2.

The project contains two models, one for the wild-type strain (stored in variable m1), and one for the mutant strain (stored in variable m2). Load the project.

**2** Type an object name that you see in the workspace.

m1

MATLAB returns model information, for example:

SimBiology Model - Yeast\_G\_Protein\_wt

```
Model Components:
 Compartments: 1
 Events: 0
 Parameters: 8
 Reactions: 6
 Rules: 0
 Species: 7
```
**3** Display the species information.

m1.Compartments.Species

SimBiology Species Array

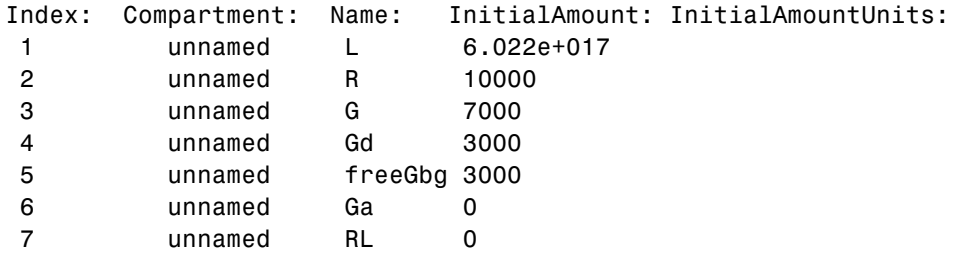

- **4** Display reaction information.
	- m1.Reactions

SimBiology Reaction Array

```
Index: Reaction:
1 L + R \leq P RL
2 R <-> null
3 RL -> null
4 Gd + freeGbg -> G
5 RL + G -> Ga + freeGbg + RL
6 Ga -> Gd
```
**5** By convention, the G protein example uses the object name wtmodelObj to refer to the model object for the wild-type strain. To use this convention, type the following:

```
wtModelObj = m1;
```
**Note** m1 and wtModelObj are equivalent; they point to the same object. If you change one, the other is changed.

**6** Use the simplest form of the sbioconsmoiety function and display the results.

```
[g sp] = sbioconsmoiety(wtModelObj)
g =0010100
   0011010
sp ='L'
  'R'
  'G'
  'Gd'
  'freeGbg'
  'Ga'
  'RL'
```
**7** Use the semipositive algorithm to explore conservation relations in the model. The 'p' specifies that the output should be in the form of a printed cell array.

```
sbioconsmoiety(wtModelObj,'semipos','p')
ans ='G + freeGbg'
    'G + Gd + Ga'
```
As expected, the function predicts the conservation relationship for the different forms of the G protein complex.

**8** Use the 'link' option to study the dependent and independent species.

[SI,SD,L0,NR,ND] = sbioconsmoiety(wtModelObj, 'link');

**9** Show the list of independent species.

```
SI
SI ='R'
     'G'
     'RL'
     'Gd'
    'L'
```
**10** Show the list of dependent species.

SD  $SD =$ 'freeGbg' 'Ga'

**11** Show the link matrix relating SD and SI.

L0

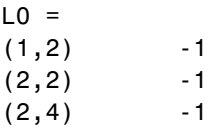

**12** Show the independent stoichiometry matrix,  $N_R$ .

NR

 $NR =$ 

<span id="page-89-0"></span>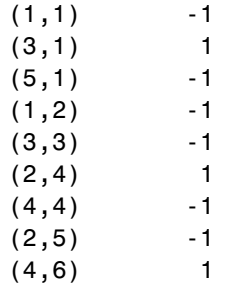

**13** Show the dependent stoichiometry matrix,  $N_{D}$ .

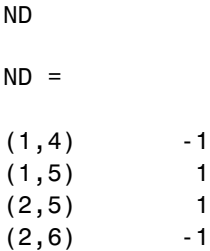

#### **Mitotic Oscillator Example**

**1** Load the Goldbeter Mitotic Oscillator model.

```
sbioloadproject Goldbeter_Mitotic_Oscillator_with_reactions
```
MATLAB populates the workspace with the model object from the project and lists the object as m1.

**2** Explore the model.

m1

MATLAB returns model information, for example:

SimBiology Model - Goldbeter Mitotic Oscillator with reactions

Model Components: Compartments: 1 Events: 0

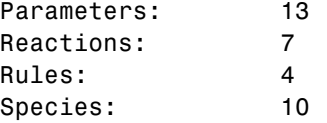

- **3** Display the species information.
	- m1.Compartments.Species

SimBiology Species Array

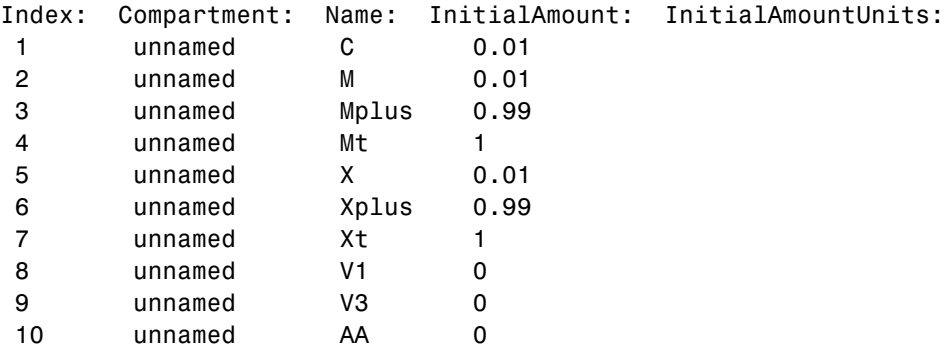

- **4** Display reaction information.
	- m1.Reactions

SimBiology Reaction Array

- Index: Reaction: 1 AA -> C 2 C -> AA 3  $C + X \rightarrow AA + X$ 4 Mplus + C -> M + C 5 M -> Mplus 6 Xplus + M -> X + M 7 X -> Xplus
- **5** Use the simplest form of the sbioconsmoiety function and display the results.

```
[g sp] = sbioconsmoiety(m1)
g =011000
   000110
   000001
sp ='C'
  'M'
  'Mplus'
  'X'
  'Xplus'
  'AA'
```
**6** Use the semipositive algorithm to explore conservation relations in the model.

```
cons rel = sbioconsmoiety(m1, 'semipos', 'p')
cons_{rel} =
    'AA'
    'X + Xplus'
    'M + Mplus'
```
**7** Use the 'link' option to study the dependent and independent species.

[SI,SD,L0,NR,ND] = sbioconsmoiety(m1, 'link');

**8** Show the list of independent species.

SI  $SI =$ 'C' 'M' 'X'

**9** Show the list of dependent species.

SD  $SD =$ 'Mplus' 'Xplus' 'AA'

**10** Show the link matrix relating SD and SI.

L0  $LO =$  $(1,2)$  -1  $(2,3)$  -1

**11** Show the independent stoichiometry matrix,  $N_R$ .

NR

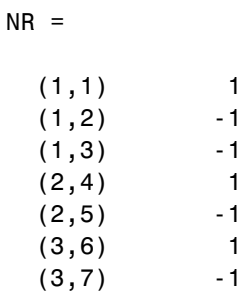

**12** Show the dependent stoichiometry matrix,  $N_{\text{D}}$ .

ND

 $ND =$ 

 $(1, 4)$  -1

**3** Analysis

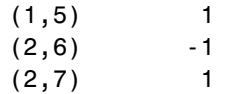

# **Importing and Exporting Model Component Data**

#### **In this section...**

"Importing Model Component Data" on page 3-35

["Exporting Model Component Data" on page 3-36](#page-95-0)

# **Importing Model Component Data**

You can import lists of species, reactions, parameters, and rules to and from the SimBiology desktop.

You can import the data from an Excel spreadsheet, or from a comma-separated or tab-separated text file using the **Load Data from File** menu item. The Excel option is only supported on the Windows platform.

- **1** From the **File** menu, select point to **Load Data from File** and select the component type, for example, **Species**. The Load Species from File dialog box opens.
- **2** From the **File Type** list, select Excel, comma-separated text file, or tab-separated text file.
- **3** In the **File Name** box, enter a file path and name or browse to select a file name.
- **4** If the first row in the file contains header information, select the **First row contains header information** check box.
- **5** If your model and the file have some identical names, clear the **Overwrite current property values** check box to preserve the values in the model.
- **6** Select the properties to import. There are required properties based on the component type. For example, the **Name** of the species is a required property. Specify column order using the  $\pm$  and  $\pm$  arrows. The first property selected corresponds to the first column in the Excel spreadsheet or text file.
- **7** Click **OK**. The data from your file is entered into the model.

#### <span id="page-95-0"></span>**Note**

- If you have preexisting species in the model, SimBiology appends nonidentical species names.
- **•** If you want a species to remain constant throughout a simulation, you can specify this using the Boolean operator TRUE in the Excel or text file. During importation, SimBiology will select the **ConstantAmount** check box for that species. The default is unchecked.

# **Exporting Model Component Data**

You can export lists of species, reactions, parameters, and rules to and from the SimBiology desktop.

You can export data to an Excel spreadsheet, or to a comma-separated or tab-separated text file using the **Export Data to File** menu item. The Excel option is only supported on the Windows platform.

- **1** From the **File** menu, point to **Export Data to File** and select the component type, for example, **Species**. The Export Species to File dialog box opens.
- **2** From the **File Type** list, select Excel, comma-separated text file, or tab-separated text file.
- **3** In the **File Name** box, enter a file path and name or browse to select a file name.
- **4** If the first row in the generated file should contain the property names, select the **Write property names to first row in file** check box.
- **5** Select the properties to export. There are required properties based on the component type. For example, the **Name** of the species is a required property. Specify column order using the  $\pm$  and  $\pm$  arrows.

The first property selected corresponds to the first column in the Excel spreadsheet or text file.

**6** Click **OK**. The data from your model is entered into the file.

# **Performing Custom Analysis in the Desktop**

#### **In this section...**

"About Custom Analysis" on page 3-38

"Open the Example Project" on page 3-38

["Setting Up a Custom Task" on page 3-39](#page-98-0)

["Parameter Estimation Using Custom Task" on page 3-39](#page-98-0)

# **About Custom Analysis**

You can perform custom analysis by setting up **Custom Tasks**, which are user-defined elements that let you script tasks in combination with each other and with other data processing functions. You can use functions from any of the products in your license. Custom tasks let you work within the context of the SimBiology desktop and use features like plotting, and exporting data within the desktop, while being able to specify custom processing and analysis of the model data.

# **Open the Example Project**

This example shows you how to set up parameter estimation in the desktop for the G protein model shown in the following section:

"Model of the Yeast Heterotrimeric G Protein Cycle ".

**1** To open the desktop, at the MATLAB command line, type

sbiodesktop

The **SimBiology Desktop** opens. Use the **Project Explorer** in the left pane to navigate.

- **2** From the **File** menu, select **Open Project**. The Open SimBiology Project dialog box opens.
- **3** Browse to the directory in which the product is installed and select the file gprotein.sbproj and then click **Open**. The project opens in the SimBiology desktop.

# <span id="page-98-0"></span>**Setting Up a Custom Task**

- **1** From the **Analysis** menu select **Add Analysis Task to Heterotrimeric\_G\_Protein\_wt > Create custom analysis**. The SimBiology desktop adds the custom task to the **Project Explorer**, and opens the task pane.
- **2** In the **Custom Settings** tab you can define your own script that you can run in the desktop.

The next section shows an example of how to add the script for custom parameter analysis.

# **Parameter Estimation Using Custom Task**

**1** In the **Custom Settings** tab, replace the default function declaration statement with the following:

```
function data = custom(modelobj)
%Parameter Estimation of a G Protein Model
%Target Data
%Preprocess the experimental data
% The estimated amount of total G protein (Gt) is 10000
Gt = 10000;t_span = [0 10 30 60 110 210 300 450 600]';
Ga_frac = [0 0.35 0.4 0.36 0.39 0.33 0.24 0.17 0.2]';
Ga target = Ga frac * Gt;
fh = figure;
plot(t_span, Ga_target, 'ro');
grid on;
title('Variation of Ga');
xlabel('Time (sec)');
ylabel('Amount of Ga');
lgnd0 = 'Target';legend(lgnd0);
```

```
% Simulate the model as is to see how Ga in the model varies with
% time. Also calculate the original R-square value
simdata orig = sbiosimulate(modelobj);
[t_orig, Ga_orig] = selectbyname(simdata_orig,'Ga');
sst = norm(Ga_{target - mean(Ga_{target})) ^2;
Ga resampled = interp1(t_orig, Ga_orig, t_span, 'cubic');
sse = norm(Ga_target - Ga_resampled)^2;
rsquare_orig = 1-sse/sst;
% Plot the original species data
figure(fh);
hold on;
plot(t_orig, Ga_orig);
str_orig = sprintf('R^2 = %6.4f', rsquare_orig);
grid on;
lgnd0 = 'Target';lgnd_orig = ['Wild-Type model, ', str_orig];
legend(lgnd0, lgnd_orig);
% Parameter to Estimate
param_to_tune = sbioselect(modelobj,'Type','parameter','Name','kGd');
% Match experimental (target) species data to model species data
Ga = sbioselect(modelobj,'Type','species','Name','Ga');
% Estimate the parameter
[k_new1, result1] = sbioparamestim(modelobj, t_span, Ga_target, Ga, pa
% Simulation Results of Using the Estimated Parameter Value
%
% Use the estimated value of kGd and see how it affects simulation
% results. Before changing the value, save it to reset it later. We
% will also compute the new R-square value.
\%kGd0 = get(param_to_tune, 'Value');
set(param_to_tune, 'Value', k_new1);
simdata1 = sbiosimulate(modelobj);
[t1, Ga1] = selectbyname(simdata1,'Ga');
sse = result1.fval;
rsquare1 = 1-sse/sst;
```

```
% Plot the data and compare
figure(fh);
plot(t1, Ga1, 'm-');
str1 = sprint f('R^2 = %6.4f', rsquare1);lgnd_kGd = ['Single parameter changed, ', str1];
legend(lgnd0, lgnd_orig, lgnd_kGd);
%Reset the value of the parameter
set(param_to_tune, 'Value', kGd0);
% Reference
\%% Tau-Mu Yi, Hiroaki Kitano, and Melvin I. Simon. PNAS (2003) vol.
% 100, 10764-10769.
```
**2** In the **Plot Results** tab, add plots to visualize the results, alternatively you can add plot code to the task script.

**3** Click  $\begin{bmatrix} \Box \text{Run} \\ \end{bmatrix}$  to run the task. The plot should look similar to this:

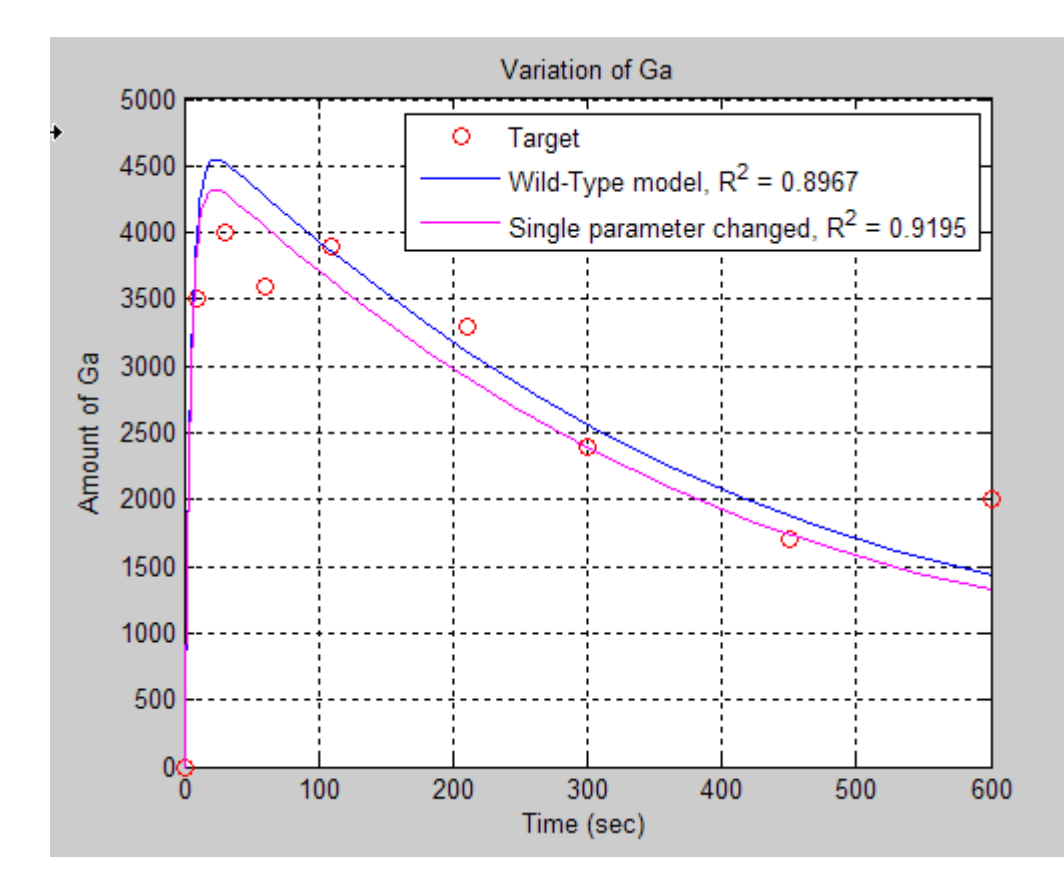

# **Index**

# Index**A**

algorithm explicit tau-leaping 2[-10](#page-53-0) to 2[-11](#page-54-0) [implicit tau-leaping](#page-54-0) 2-[11](#page-54-0) [SSA](#page-53-0) 2-[10](#page-53-0) [analysis](#page-60-0) [conserved moieties](#page-60-0) 3[-1](#page-60-0) [parameter estimation](#page-60-0) 3-[1](#page-60-0) [sensitivity](#page-60-0) 3-[1](#page-60-0)

# **B**

[boundary condition](#page-21-0) [definition of](#page-21-0) 1[-14](#page-21-0) [use of](#page-21-0) 1-[14](#page-21-0) [BoundaryCondition](#page-21-0) [property](#page-21-0) 1-[14](#page-21-0)

# **C**

[conserved moieties](#page-83-0) 3[-24](#page-83-0) [constant amount](#page-21-0) [definition of](#page-21-0) 1[-14](#page-21-0) [use of](#page-21-0) 1-[14](#page-21-0) [ConstantAmount](#page-21-0) [property](#page-21-0) 1-[14](#page-21-0)

## **D**

[deterministic solvers](#page-50-0) [nonstiff](#page-50-0) 2-[7](#page-50-0) [stiff](#page-51-0) 2[-8](#page-51-0)

# **E**

[enzyme kinetics](#page-16-0) [differential equations in](#page-16-0) 1-[9](#page-16-0) [irreversible Hen](#page-16-0)ri-Michaelis-Menten kinetics 1[-9](#page-16-0) [mass action kinetics](#page-16-0) 1-[9](#page-16-0) [single substrate](#page-16-0) 1[-9](#page-16-0)

[explicit tau-leaping algorithm](#page-54-0) 2[-11](#page-54-0) [export](#page-60-0) [model component data](#page-60-0) 3[-1](#page-60-0)

## **H**

[Henri-Michaelis-Menten kinetics](#page-16-0) [irreversible](#page-16-0) 1-[9](#page-16-0)

## **I**

[implicit tau-leaping algorithm](#page-54-0) 2-[11](#page-54-0) [import](#page-60-0) [model component data](#page-60-0) 3[-1](#page-60-0) [Irreversible Henri-Michaelis-Menten kinetics](#page-16-0) [example of](#page-16-0) 1-[9](#page-16-0)

## **M**

[mass action kinetics](#page-16-0) [example of](#page-16-0) 1-[9](#page-16-0) [first-order reactions](#page-9-0) 1-[2](#page-9-0) [modeling with](#page-9-0) 1[-2](#page-9-0) [reversible](#page-9-0) 1[-2](#page-9-0) [second-order reactions](#page-9-0) 1-[2](#page-9-0) [zero-order reactions](#page-9-0) 1-[2](#page-9-0) Michaelis-Menten kinetics*. See* Henri-Michaelis-Menten kinetics [moiety conservation](#page-83-0) 3[-24](#page-83-0)

### **N**

[nonstiff](#page-50-0) [ode solvers](#page-50-0) 2-[7](#page-50-0)

## **O**

[ode solvers](#page-50-0) [nonstiff](#page-50-0) 2-[7](#page-50-0) [stiff](#page-51-0) 2[-8](#page-51-0)

# **P**

[parameter estimation](#page-70-0) 3-[11](#page-70-0) [parameters](#page-26-0) [changing scope of](#page-26-0) 1[-19](#page-26-0) [estimation of](#page-60-0) 3-[1](#page-60-0) [scope of](#page-26-0) 1-[19](#page-26-0)

# **R**

[rules](#page-28-0) [rate rules](#page-28-0) 1[-21](#page-28-0)

# **S**

[scope](#page-26-0)

[definition of](#page-26-0) 1[-19](#page-26-0) [sensitivity analysis](#page-61-0) 3[-2](#page-61-0) [SimBiology](#page-45-0) [simulation overview](#page-45-0) 2[-2](#page-45-0) [stiff](#page-51-0) [ode solvers](#page-51-0) 2-[8](#page-51-0) [stochastic \(SSA\) algorithm](#page-53-0) 2[-10](#page-53-0) [stochastic solvers](#page-53-0) [explicit tau-leaping algorithm](#page-53-0) 2[-10](#page-53-0) [implicit tau-leaping algorithm](#page-53-0) 2-[10](#page-53-0) [references](#page-53-0) 2-[10](#page-53-0) [SSA](#page-53-0) 2-[10](#page-53-0)